4-090-532-**12** (1)

**CZ**

# *Data Projector*

# *Data projektor*

Návod k obsluze

# VPL-PX40/PX35

© 2002 Sony Corporation

**SONY** 

# **VAROVÁNÍ**

**Nevystavujte přístroj dešti nebo vlhkosti. Předejdete tak nebezpečí požáru nebo úrazu elektrickým proudem.**

**Nebezpečí úrazu elektrickým proudem – neotevírejte kryt přístroje. Servis zařízení svěřte kvalifikovaným servisním pracovníkům.**

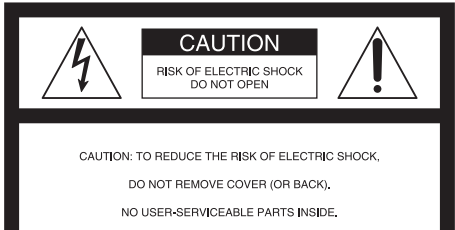

REFER SERVICING TO QUALIFIED SERVICE PERSONNEL.

#### **POZOR**

#### **NEBEZPEČÍ ÚRAZU ELEKTRICKÝM PROUDEM NEOTVÍRAT**

**POZOR: NEODNÍMEJTE KRYT (NEBO ZADNÍ PANEL), OMEZÍTE TAK RIZIKO ÚRAZU ELEKTRICKÝM PROUDEM. UVNITŘ SE NENACHÁZEJÍ ŽÁDNÉ UŽIVATELSKY NASTAVITELNÉ PRVKY. SERVIS SVĚŘTE KVALIFIKOVANÝM PRACOVNÍKŮM.** 

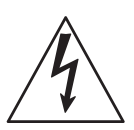

Tento symbol upozorňuje uživatele na přítomnost neizolovaného "nebezpečného napětí" uvnitř přístroje, které může mít dostatečnou velikost, aby představovalo riziko úrazu elektrickým proudem.

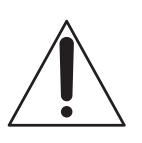

Tento symbol upozorňuje uživatele na důležité instrukce pro provoz a údržbu zařízení, které se nacházejí v tiskovinách dodávaných spolu s přístrojem.

**LASER RADIATION DO NOT STARE INTO BEAM CLASS 2 LASER PRODUCT RAYONNEMENT LASER NE PAS REGARDER DANS LE FAISCEAU APPAREIL A LASER DE CLASSE 2 LASER–STRAHLING, NICHT IN DEN STRAHL BLICKEN LASER KLASSE 2 MAX OUTPUT : 1mW EN60825-1 WAVE LENGTH : 645nm /A11:1996**

Tento štítek se nachází na zadní straně dálkového ovladače.

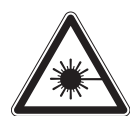

Tento štítek se nachází na boku dálkového ovladače.

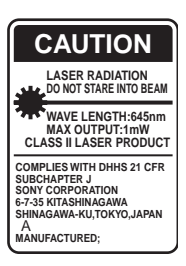

Tento štítek se nachází na zadní straně dálkového ovladače.

AVOID EXPOSURE-LASER RADIATION IS EMITTED FROM THIS APERTURE.

Tento štítek se nachází na zadní straně dálkového ovladače.

Laserový paprsek vychází z tohoto okénka.

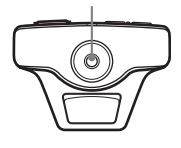

#### **Upozornění**

Používání ovládacích prvků v rozporu s touto příručkou, nastavování nebo provádění operací jiných než zde popsaných může vést k ohrožení nebezpečným zářením.

#### **Poznámky**

- Nemiřte laserovým paprskem na ostatní osoby a nedívejte se do laserového vysílače.
- Pokud dojde k závadě dálkového ovladače, obraťte se na kvalifikovaný personál Sony. Dálkový ovladač bude vyměněn v souladu se zárukou.

#### **Výměna prasklé lampy**

Pokud praskne projekční lampa, obraťte se na kvalifikované středisko Sony, kde lampu vymění a zkontrolují vnitřek projektoru.

#### **Pravidelné čištění vzduchového filtru**

Filtr byste měli čistit **každých 1500 hodin**.

Pokud zanedbáte čištění filtru, může se ve filtru usazovat prach a filtr se může ucpat. Ucpání filtru může způsobit nárůst teploty uvnitř projektoru a následný požár.

Síťová zásuvka by se měla nacházet v blízkosti přístroje a měla by být snadno dostupná.

# **Obsah**

# *Přehled*

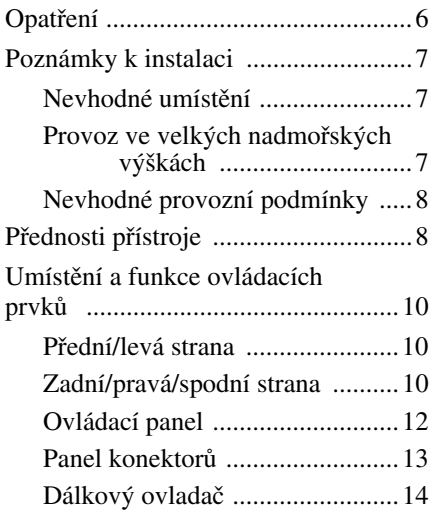

# *Nastavení a promítání*

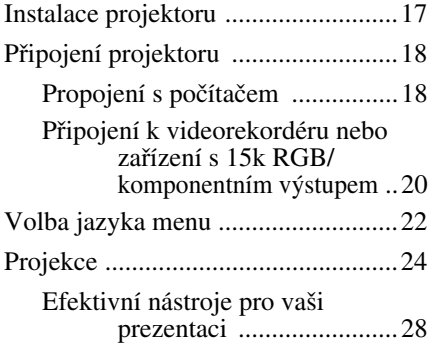

# *Nastavení pomocí menu*

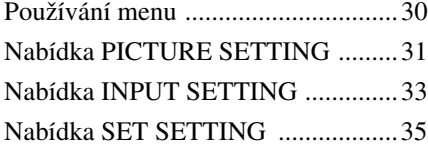

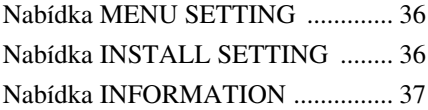

# *Údržba*

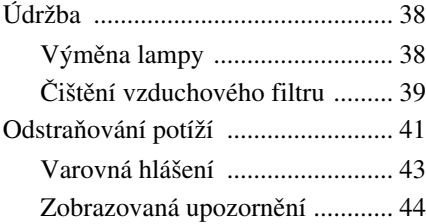

# *Ostatní*

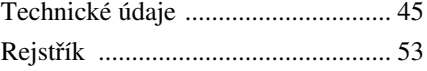

# B Přehled

# **Opatření**

#### **Bezpečnost**

- Zkontrolujte, zda je provozní napětí přístroje shodné s napětím vaší sítě.
- Pokud do přístroje vnikne cizí předmět nebo tekutina, odpojte přístroj od sítě a před dalším použitím jej nechejte zkontrolovat kvalifikovaným pracovníkem.
- Pokud nebudete zařízení několik dní používat, odpojte jej od sítě.
- Při odpojování napájecí šňůry ze zásuvky tahejte za vidlici šňůry. Nikdy netahejte za šňůru samotnou.
- Síťová zásuvka by měla být poblíž přístroje a snadno dostupná.
- Pokud je přístroj zapojen do sítě, není ani po vypnutí zcela odpojen od napájení.
- Nedívejte se do objektivu, pokud svítí lampa přístroje.
- Nepokládejte ruce ani žádné předměty do blízkosti ventilačních otvorů. Vzduch vycházející z ventilačních otvorů je horký.
- Při nastavování výšky projektoru dejte pozor, aby se prsty nezachytily pod nastavovacími nožičkami. Pokud je vysunutý nastavovací šroub, netlačte na projektor shora velkou silou.

#### **Osvětlení**

- Pro docílení maximální kvality obrazu je důležité, aby nebylo plátno vystaveno přímému osvětlení nebo slunci.
- Doporučeno je stropní bodové osvětlení. Na zářivková světla použijte kryty, aby se zabránilo snížení kontrastu.
- Všechna okna, kterými dopadá světlo na plátno, zakryjte neprůhledným závěsem.
- Je vhodné nainstalovat projektor v místnosti, kde nejsou strop a podlaha zhotoveny z materiálů odrážejících světlo. Pokud strop a podlaha odrážejí světlo, doporučujeme změnit barvu koberců a tapet na tmavý odstín.

#### **Prevence před přehřátím**

Po vypnutí napájení tlačítkem  $1/\bigcirc$ nevypojujte přístroj ze zásuvky ve zdi, dokud běží chladící ventilátor.

#### **Upozornění**

Projektor je vybaven vstupními a výstupními ventilačními otvory. Tyto otvory nezakrývejte ani v jejich blízkosti neumisťujte žádné předměty. Mohlo by dojít k přehřátí přístroje a zhoršení kvality obrazu nebo poškození projektoru.

#### **Čištění**

- Aby vypadal přístroj stále jako nový, čistěte jej pravidelně jemným hadříkem. Usazenou nečistotu je možné odstranit hadříkem lehce namočeným ve slabém roztoku saponátu. Nikdy nepoužívejte silná rozpouštědla, jako například ředidlo nebo benzín, ani čistící prostředky s brusným efektem, které by mohly poškodit povrchovou úpravu přístroje.
- Nedotýkejte se objektivu. Pokud je třeba odstranit prach z objektivu, použijte suchý a jemný hadřík. Nepoužívejte vlhký hadřík, saponátový roztok nebo ředidlo.
- V pravidelných intervalech, čistěte filtr.

#### **Obalový materiál**

• Uschovejte originální přepravní obal. Ten může být užitečný, pokud bude třeba zařízení přepravovat. Maximální ochranu přístroje zajistíte jeho zabalením tak, jak byl zabalen z výroby.

#### **O LCD projektoru**

• Projektor je vyráběn vysoce precisní technologií. V obraze projektoru se však mohou objevit konstantní černé nebo jasné (červené, modré nebo zelené) body. Tyto body vznikají při výrobním procesu. Nejedná se o závadu.

# **Poznámky k instalaci**

## **Nevhodné umístění**

Neinstalujte projektor v následujících podmínkách. **Takovéto umístění by mohlo způsobit závadu nebo poškození** projektoru.

#### **Nedostatečná ventilace**

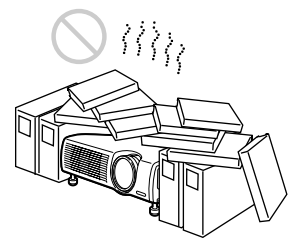

- Zajistěte dostatečnou cirkulaci vzduchu, aby se předešlo přehřátí přístroje. Neumisťujte přístroj na povrchy (koberce, deky) nebo do blízkosti materiálů (závěsy, záclony), které by mohly zablokovat ventilační otvory přístroje.
- Pokud dojde k přehřátí přístroje vinou zablokování ventilačních otvorů, uvede se do chodu teplotní čidlo, zobrazí se varovné hlášení "High temp.! Lamp off in 1 min." a po jedné minutě se automaticky vypne napájení.
- Okolo přístroje ponechejte nejméně 30 cm místa.
- Dejte pozor, aby se do ventilačních otvorů nenasály drobné předměty, například kousky papíru.

#### **Velmi teplé a vlhké místo**

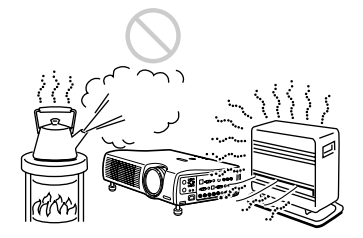

- Vyvarujte se instalace přístroje na místech s velmi vysokou teplotou nebo vlhkostí, nebo na velmi chladných místech.
- Aby nedocházelo ke kondenzaci vlhkosti, neinstalujte přístroj v místnostech, kde může docházet k náhlým nárůstům teploty.

#### **Velmi prašné prostředí**

Vyvarujte se instalace přístroje na místech s velkým množstvím prachu, který zanáší vzduchový filtr. Prachem ucpané ventilační otvory mohou být příčinou přehřívání přístroje. Vzduchový filtr pravidelně čistěte.

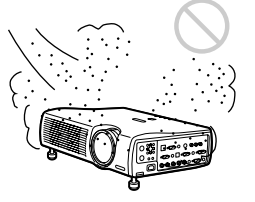

#### **Provoz ve velkých nadmořských výškách**

Pokud provozujete přístroj v nadmořských výškách nad 1500 m.n.m., zapněte v menu INSTALL SETTING položku "High Altitude Mode". Opomenete-li při provozu ve velkých nadmořských výškách tuto položku nastavit, může to mít nepříznivý vliv na přístroj, například na spolehlivost některých komponentů.

#### **Nevhodné provozní podmínky**

Nepoužívejte projektor v následujících provozních podmínkách.

#### **Přístroj postavený na výšku.**

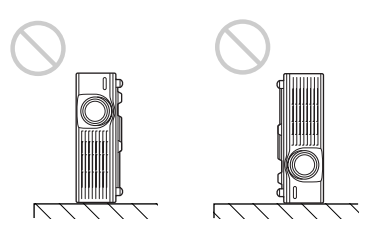

Vyvarujte se používání přístroje postaveného na výšku. Přístroj by se mohl převrhnout a mohlo by dojít k závadě.

#### **Naklánění přístroje na stranu**

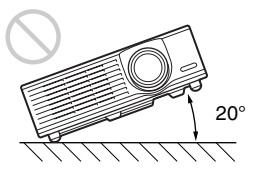

Vyvarujte se naklánění přístroje v úhlu převyšujícím 20°. Při takovém způsobu používání by mohlo dojít k poškození přístroje. Přístroj položte na rovnou plochu nebo proveďte stropní montáž.

#### **Blokování ventilačních otvorů**

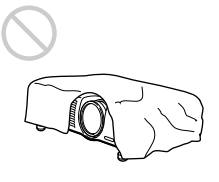

Nikdy nezakrývejte ventilační otvory přístroje (vstupní/výstupní). Hrozí přehřátí přístroje.

# **Přednosti přístroje**

#### **Vysoký jas, vysoká kvalita obrazu**

#### **• Vysoký jas**

Tento projektor je vybaven vysoce účinným optickým systémem. Toho byl dosaženo využitím nového patentovaného optického systému Sony. Použití nově vyvinutého high N.A. LCD panelu s mikročočkou a 256 W UHP lampy umožňuje projektoru VPL-PX40 promítat jasný obraz o světelném toku 3500 ANSI lumenů. VPL-PX35 bez mikročočky promítá jasný obraz o světelném toku 2600 ANSI lumenů.

#### **• Vysoké rozlišení**

Tři 0,99 palcové XGA panely s cca 790 000 obrazovými body nabízejí rozlišení 1024 × 768 bodů pro RGB vstup a 750 horizontálních TV řádků pro video vstup.

#### **Jednoduché nastavení**

- **Umožňuje naklonění v podélné ose** Projektor je možné v podélné ose naklonit až o 90° nahoru nebo dolu. Projektor také umožňuje zpětnou projekci s použitím zrcadla.
- **Volitelné objektivy**

Projektor je možné s pomocí jednoho ze dvou objektivů (prodávány samostatně) přizpůsobit mnoha různým typům instalací. Jeden objektiv je s krátkou ohniskovou délkou, druhý s velkou ohniskovou délkou.

- **Funkce přímého zapínání/vypínání** Síťové napájení celého systému lze zapínat a vypínat pomocí jističe nebo jiného vypínače.
- **Rozšířitelnost systému (síťová kompatibilita)**

Kromě konvenčního ovládání prostřednictvím RS-232C konektoru podporuje projektor také připojení do sítě prostřednictvím Ethernet konektoru. Tuto funkci lze použít k ovládání více projektorů a umožňuje také získat stavové informace z každého projektoru, jako je například doba chodu lampy.

Přehled

(Podrobnější informace o síťových funkcích získáte u svého prodejce Sony nebo v zákaznickém středisku Sony.)

#### **Funkce pro účinnější presentaci**

- **Vybaven USB konektorem** Připojíte-li projektor k počítači prostřednictvím USB, je možné dálkový ovladač projektoru používat jako bezdrátovou myš.
- **Dálkový ovladač s laserovým ukazovátkem**

Dálkový ovladač je vybaven laserovým ukazovátkem, užitečným při nejrůznějších prezentacích.

#### **Pracuje s různými vstupními signály**

**• Vybaven DVI konektorem a 5BNC konektorem**

Projektor je vybaven DVI-D konektorem, který lze použít k připojení digitálního RGB zařízení.

Projektor je dále vybaven 5BNC vstupním konektorem, který umožňuje připojení vysoce kvalitního signálu pracovní stanice nebo jiného zařízení a také přenos na velké vzdálenosti.

**• Vybaven konvertorem rozlišení (scan converter)**

Tento projektor je vybaven vestavěným konvertorem rozlišení, který převádí vstupní signály na 1024 × 768 bodů.

**• Kompatibilní vstupní signály** Tento projektor je schopen pracovat s kompozitními, S video i složkovými video signály, stejně tak jako s 15k RGB, VGA, SVGA, XGA, SXGA, SXGA+ a UXGA (60Hz) signály. Všechny tyto signály je možné zobrazovat. V projektoru je přednastaveno 46 typů vstupních signálů.

**• Kompatibilní se šesti barevnými systémy**

Manuálně nebo automaticky je možné zvolit systém kódování barev NTSC, PAL, SECAM, NTSC<sub>4.43</sub><sup>1</sup>), PAL-M nebo PAL-N.

1) NTSC4.43 je barevný systém využívaný pro reprodukci videosignálu nahraného v NTSC na videorekordéru se systémem NTSC4.43.

• Microsoft a Windows jsou registrované ochranné známky společnosti Microsoft Corporation (USA a další země).

...............................................................................

- IBM PC/AT, VGA, SVGA, XGA SXGA a UXGA jsou registrované ochranné známky společnosti IBM Corporation, USA.
- Kensington je registrovaná ochranná známka společnosti Kensington Technology Group.
- Macintosh je registrovaná ochranná známka společnosti Apple Computer, Inc.
- VESA je registrovaná ochranná známka Video Electronics Standard Association.
- Display Data Channel je ochranná známka Video Electronics Standard Association.

# **Umístění a funkce ovládacích prvků**

## **Přední/levá strana**

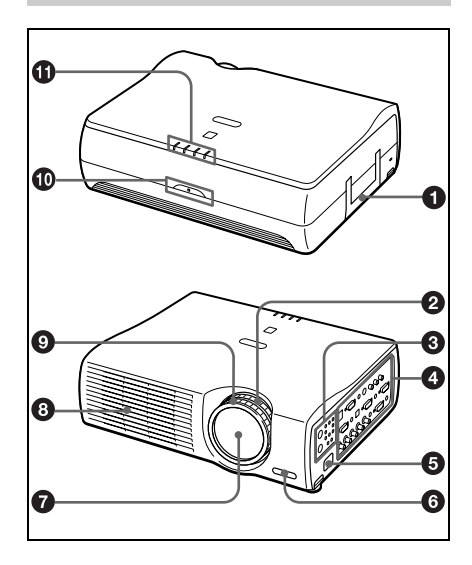

# **Zadní/pravá/spodní strana**

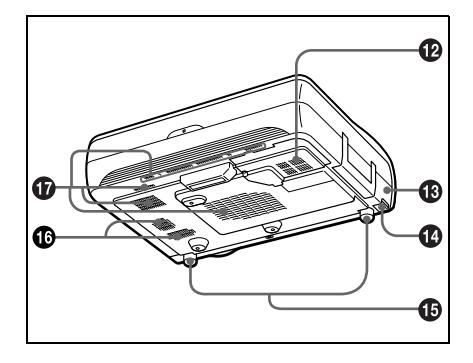

## a **Držadlo**

#### **A** Prstenec transfokátoru

Nastavení rozměru obrazu.

## **<sup>6</sup>** Ovládací panel

*Podrobnosti viz "Ovládací panel" na str. 12.*

#### d **Panel konektorů**

*Podrobnosti viz "Panel konektorů" na str. 13.*

#### **A** Konektor AC IN

Pro připojení napájecí šňůry.

**G** Přední senzor dálkového **ovládání**

### g **Objektiv**

Před promítáním odejměte krytku objektivu.

## h **Ventilační otvory (výstupní)**

## $Q$  Zaostřovací prstenec

Zaostření obrazu.

*<u>M</u>* Zadní senzor dálkového **ovládání**

# *f* Indikátory

- **LAMP/COVER:** Svítí nebo bliká za následujících podmínek:
	- Svítí, když je životnost lampy u konce nebo má lampa příliš vysokou teplotu.
	- Bliká, když není řádně zavřený kryt lampy nebo kryt filtru.
- **TEMP/FAN:** Svítí nebo bliká za následujících podmínek:
	- Svítí, když dosáhne teplota uvnitř projektoru nezvykle vysoké teploty.
	- Bliká, když je rozbitý ventilátor.

#### *Podrobnosti o indikátorech LAMP/ COVER a TEMP/FAN viz str. 43.*

• **POWER SAVING:** Svítí, když projektor v režimu úspory energie. Když je položka POWER SAVING v menu SET SETTING nastavena na ON, přejde projektor do režimu úspory energie, pokud není na vstupu

10 minut žádný signál. Přestože zhasne lampa projektoru, chladící ventilátor stále běží. Režim úspory energie je zrušen, když se na vstupu objeví signál nebo je stisknuto libovolné tlačítko. Prvních 60 vteřin v režimu úspory energie však nepracuje žádné tlačítko.

- **ON/STANDBY:** Svítí nebo bliká za následujících podmínek:
	- Svítí červeně, když je napájecí šňůra zapojena do zásuvky ve zdi. Když je přístroj v pohotovostním režimu, můžete jej zapnout tiskem tlačítka  $1/(1)$ .
	- Svítí zeleně, když je zapnuto napájení.
	- Bliká zeleně, když po vypnutí tlačítkem  $1/\sqrt{2}$  běží chladící ventilátor. Ventilátor běží přibližně 90 vteřin po vypnutí. Prvních 60 vteřin bliká indikátor ON/STANDBY rychle. Během těchto 60 vteřin nelze přístroj znovu zapnout tlačítkem  $1/\overline{O}$ .

## *<b>B* Kryt lampy

#### m **Bezpečnostní zámek**

Pro připojení volitelného bezpečnostního lanka (Kensington) Domovské stránky: http://www.kensington.com/

#### n **Tlačítka pro nastavení nožiček**

*Podrobnosti viz "Jak nastavit výšku projektoru" na str. 11.*

o **Nastavitelné nožičky**

#### p **Reproduktor**

#### q **Ventilační otvory (vstupní)/kryt vzduchového filtru**

- **•** Do blízkosti ventilačních otvorů nic nepokládejte, **mohlo by dojít k přehřátí přístroje.**
- Nepokládejte ruce ani žádné předměty do blízkosti ventilačních otvorů. **Vzduch vycházející z ventilačních otvorů je horký.**

#### **Poznámka**

• Aby byla zachována optimální funkce přístroje, **čistěte vzduchový filtr každých 1500 hodin.**

*Podrobnosti viz "Čištění vzduchového filtru" na str. 39.*

### **Jak nastavit výšku projektoru**

#### **Nastavení výšky**

Výšku projektoru nastavíte následujícím způsobem:

**1** Projektor zdvihněte a stiskněte tlačítka nastavení výšky nožiček. Z projektoru se vysunou nožičky.

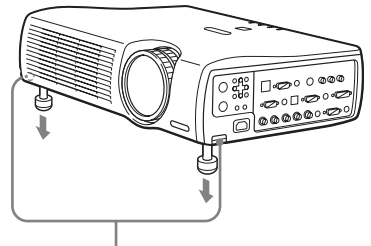

Tlačítka nastavení výšky projektoru

**2** Podržte tlačítka stisknutá a projektor sklápějte pomalu dolů do požadované pozice. Poté tlačítka pusťte. Jemného nastavení docílíte otáčením nožiček doleva nebo doprava.

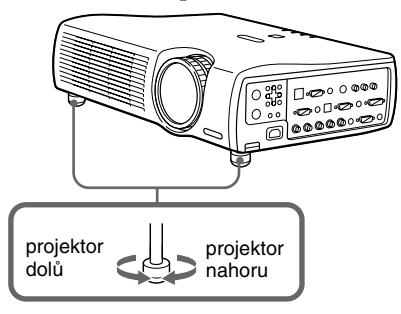

#### **Poznámky**

- Dejte pozor, aby vám projektor nespadl na prsty.
- Když jsou vysunuté nožičky, netlačte na projektor ze shora silou. Mohli byste jej poškodit.

# **Ovládací panel**

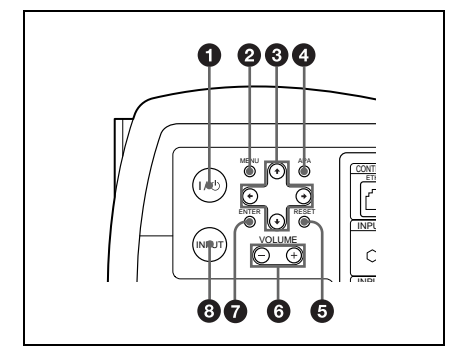

#### a **Tlačítko** I **/** 1 **(zapnout/ pohotovostní režim)**

Zapíná a vypíná projektor, pokud je zapojen do zásuvky ve zdi (pohotovostní režim). Když je zapnuté napájení, svítí zeleně kontrolka ON/STANDBY. **Při vypínání stiskněte tlačítko** I **/** 1 **dvakrát, podle instrukcí na plátně, nebo tlačítko stiskněte a podržte cca 1 vteřinu stisknuté.**

*Podrobnosti o krocích při vypínání napájení viz "Vypnutí napájení" na str. 28.*

#### $\odot$  **Tlačítko MENU**

Zobrazení menu na plátně. Opětovným stiskem menu odstraníte.

#### **⊙** Tlačítka šipek (↑/↓/←/→)

Výběr menu nebo provádění různých nastavení.

#### d **Tlačítko APA (Auto Pixel Alignment)**

Při vstupu obrazového signálu z počítače provádí automatické nastavení promítaného obrazu tak, aby bylo dosaženo nejlepšího možného výsledku. Zároveň provádí automatický posuv obrazu (nahoru/dolu a doleva/ doprava).

#### **Poznámka**

Tlačítko APA stiskněte v okamžiku, kdy je na plátně obraz v plném rozměru. Pokud jsou kolem obrazu černé okraje, nebude funkce APA pracovat správně a obraz v plném rozměru pak může roztáhnout mimo plátno.

- Když se na plátně objeví "Adjusting", můžete nastavování zrušit opětovným stiskem tlačítka APA.
- V závislosti na typu vstupních signálů nemusí být obraz nastaven korektně.
- Když nastavujete obraz manuálně, nastavte položky "Dot Phase", "H Size" a "Shift" v menu INPUT SETTING.

## $\Theta$  **Tlačítko RESET**

Vynulování hodnoty položky na hodnotu přednastavenou z výroby. Klávesa je funkční, když je na plátně zobrazeno menu nebo nastavovaná položka.

## **6 Tlačítka VOLUME +/-**

Nastavení hlasitosti vestavěných reproduktorů a výstupní úrovně na konektoru AUDIO.

- **+:**Zesílení hlasitosti.
- **–:** Zeslabení hlasitosti.

## g **Tlačítko ENTER**

Potvrzování údajů v menu.

#### **6** Tlačítko INPUT

Volba vstupního signálu. Při každém stisku tlačítka se vstup přepíná v následujícím pořadí:

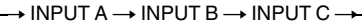

 $S$  VIDEO  $\leftarrow$  VIDEO  $\leftarrow$  INPUT D

Audio signály jsou pro INPUT B, INPUT C, VIDEO a S-VIDEO společné.

# Přehled

## **Panel konektorů**

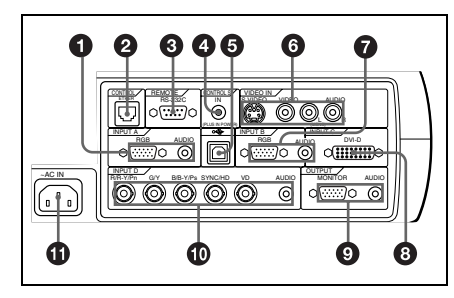

#### a **Konektory INPUT A**

Pro připojení počítače.

• **RGB konektor (HD D-sub, 15 pólový, samička):**

Pomocí přiloženého kabelu připojte k počítači na výstup pro monitor.

• **AUDIO (stereo mini-jack):** Připojte k audio výstupu počítače.

#### b **ETHER (RJ-45)**

Pokud chcete používat síťové funkce, připojte pomocí LAN kabelu k síti.

*Zapojení a instalaci konzultujte s prodejcem Sony.*

#### **@ Konektor RS-232C (D-sub 9-pólový, samička)**

Připojíte-li projektor k počítači tímto konektorem, můžete projektor ovládat z počítače.

#### d **Konektor CONTROL S IN/PLUG IN POWER (5 V DC výstup)**

Připojte k výstupnímu konektoru CONTROL S na zařízení Sony. Pokud dálkový ovladač používáte jako drátový ovladač, propojte tento konektor s konektorem CONTROL S OUT na dodávaném dálkovém ovladači. V tomto případě, pokud použijete stereo kabel, nemusíte do dálkového ovladače vkládat baterie, protože je napájení přiváděno prostřednictvím tohoto konektoru.

#### **@ USB konektor (4 pólový USB, typ B):**

Propojte s USB konektorem na počítači. Když takto propojíte projektor s počítačem, můžete ovládat funkce

myši pomocí dálkového ovladače projektoru.

## **6** Konektory video vstupů

Pro připojení externího video zařízení, například videorekordéru.

- **S VIDEO konektor (4-pólový mini DIN):** Připojte k S VIDEO výstupu (Y/C video výstup) video přístroje.
- **VIDEO konektor (typ CINCH):**  Připojte ke kompozitnímu video výstupu video přístroje.
- **AUDIO konektor (CINCH pro levý a pravý kanál):** Připojte k audio výstupu videorekordéru. V případě stereo zařízení použijte oba konektory, v případě monofonního přístroje použijte pouze konektor L (levý kanál).

### g **Konektory INPUT B**

Pro připojení počítače.

• **RGB konektor (HD D-sub, 15 pólový, samička):**

Pomocí přiloženého kabelu připojte k počítači na výstup pro monitor.

• **AUDIO (stereo mini-jack)/sdílený pro INPUT B a C:** Připojení audio výstupu z počítače.

#### **6** Konektor INPUT C (RGB (DVI)) **(DVI-D)**

Pro připojení k počítači vybavenému DVI (digitálním) konektorem. Použijte DVI kabel.

#### $\odot$  **Konektory OUTPUT MONITOR (15-pólový HD D-sub, samička):**

Připojte ke vstupnímu konektoru monitoru. Na výstup tohoto konektoru jsou přiváděny signály z vybraného kanálu a počítačové signály pouze ze vstupů INPUT A, INPUT B nebo INPUT D RGB. Na výstup konektoru nelze přivést signály z konektoru INPUT C.

• **AUDIO (stereo mini-jack):** Pro připojení externích aktivních reproduktorů. Hlasitost reproduktorů je možné ovládat pomocí tlačítek VOLUME +/– na dálkovém ovladači nebo ovládacím panelu přístroje.

#### $\bf{D}$  Vstupní konektory INPUT D, **5BNC (R/R-Y/PR, G/Y, B/B-Y/PB, SYNC/HD, VD konektory) (BNC typ):**

Pro připojení počítače s vysokým rozlišením nebo videorekordéru, když jsou signály přenášeny na velkou vzdálenost; například když je projektor zavěšen u stropu.

Podle připojeného zařízení je nastaven vstup na počítačový, komponentní (R-Y/Y/B-Y), HDTV nebo DTV (DTV GBR, DTV YPBPR) signál.

**• AUDIO (stereo mini-jack):** Připojení zvukového výstupu z počítače.

#### *f* **Zástrčka AC IN**

Pro připojení dodávané napájecí šňůry.

# **Dálkový ovladač**

Tlačítka se stejným názvem jako tlačítka na přístroji mají i stejnou funkci.

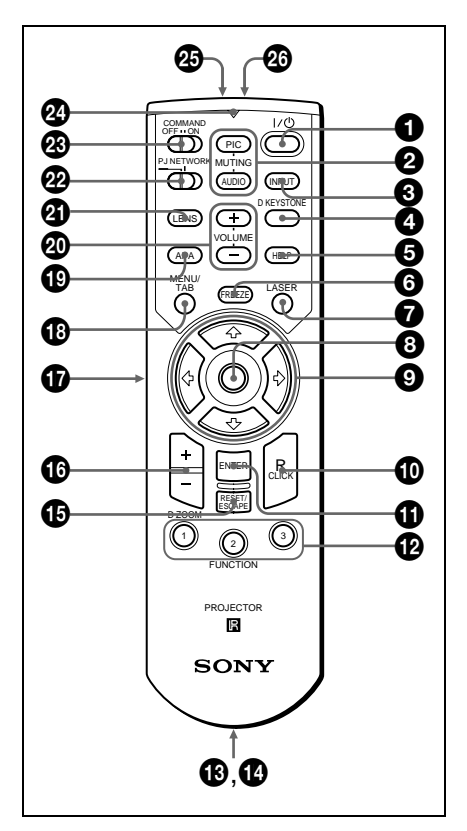

**a** Tlačítko I /  $\circlearrowright$ 

# $\Omega$  **Tlačítka MUTING**

Vypnutí obrazu a zvuku.

- **PIC:** Vypnutí obrazu. Opětovným stiskem obnovíte obraz.
- **AUDIO:** Stisknutím dočasně přerušíte zvuk z reproduktoru a výstup zvuku na konektor AUDIO v sekci OUTPUT. Zvuk obnovíte opětovným stiskem tlačítka nebo stiskem VOLUME+.

**<sup>6</sup>** Tlačítko INPUT

## d **Tlačítko D KEYSTONE**

Korekce lichoběžníkového zkreslení obrazu, ke kterému může dojít vlivem promítacího úhlu. Pomocí šipek  $(\uparrow/\downarrow)$ ←/→) nastavte obdélníkový obraz.

#### **e** Tlačítko HELP

Tato funkce není pro tento projektor k dispozici.

#### **<b>6** Tlačítko FREEZE

Slouží ke zmrazení promítaného obrazu. Zmrazení obrazu zrušíte opětovným stiskem tlačítka.

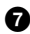

#### g **Tlačítko LASER**

Když stisknete toto tlačítko, vychází z laserového vysílače laserový paprsek.

#### **a** Joystick

Funguje jako myš připojeného počítače

### **O** Tlačítka šipek (†/↓/←/→)

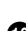

#### *CD* Tlačítko R CLICK

Funguje jako pravé tlačítko na myši.

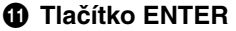

#### *C* Tlačítka FUNCTION 1/2/3

Tlačítko není pro tento projektor funkční.

#### m **Držák řemínku**

Připevněte přiložený řemínek.

#### **1** Konektor CONTROL SOUT **(stereo mini-jack)**

Pokud používáte dálkový ovladač jako drátový ovladač, propojte s konektorem CONTROL S IN na projektoru. Použijte samostatně zakoupený kabel. V tomto případě nemusíte do ovladače vkládat baterie, protože je napájen prostřednictvím konektoru CONTROL S IN.

#### **<sup>6</sup>** Tlačítko RESET/ESCAPE

Funguje jako reset tlačítko.

## p **Tlačítko D ZOOM +/–**

Zvětšení obrazu ve zvolené části plátna.

- **+:** Jedním stiskem tlačítka + zobrazíte ikonku. Tato ikona označuje místo, které chcete zvětšit. Pomocí šipek  $($  $\blacklozenge$ / $\blacklozenge$ ) posuňte ikonu na místo, které chcete zvětšit. Stiskněte opakovaně tlačítko +, dokud není obraz zvětšen podle vašich představ.
- **–:** Stiskem zmenšíte obraz zvětšený tlačítkem D ZOOM +.

#### $\Phi$  **Tlačítko L CLICK**

Funguje jako levé tlačítko myši.

#### *<b>C* Tlačítko MENU/TAB

Funguje jako tlačítko MENU.

- $\bullet$  **Tlačítko APA (Auto Pixel Alignment)**
- **@ Tlačítka VOLUME +/-**

#### **40 Tlačítko LENS**

Funkce není tímto projektorem podporována.

v **Přepínač PJ/NETWORK (projektor/síť)** 

Tento přepínač nastavte vždy na PJ.

#### **<sup>®</sup> Přepínač COMMAND ON/OFF**

Když je tento přepínač nastaven na OFF, nefunguje žádné tlačítko ovladače. Šetří se tak energie baterii.

#### x **Indikátor přenosu**

Svítí, když stisknete tlačítko na dálkovém ovladači. Indikátor nesvítí, když používáte laserové ukazovátko.

#### **<sup>4</sup>** Infračervený vysílač

**<sup>@</sup>** Laserový vysílač

Přehled

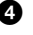

#### **Vložení baterií**

**1** Na víčko zatlačte a posunutím jej otevřete. Poté se správnou polaritou vložte dvě tužkové baterie, rozměr AA (R6) (přiloženy).

Za současného stisku víčko posuňte.

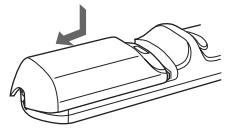

Baterie vkládejte stranou  $\ominus$  napřed.

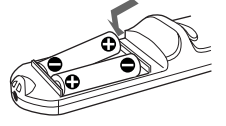

**2** Vraťte víčko na své místo.

#### **Poznámky k bateriím**

- Dbejte na správnou polaritu baterií.
- Nekombinujte staré a nové baterie nebo různé druhy baterií.
- Pokud nebudete dálkový ovladač delší čas používat, vyjměte baterie, aby se zabránilo poškození ovladače v případě vytečení baterií. Pokud dojde k vytečení baterií, vyjměte je, bateriový prostor důkladně vytřete a vložte nové baterie.

#### **Poznámky k laserovému paprsku**

- Nedívejte se do laserového vysílače.
- Nemiřte laserovým vysílačem na ostatní osoby.

#### **Poznámky k používání dálkového ovladače**

- Dbejte na to, aby v cestě infračervených paprsků z dálkového ovladače k senzoru dálkového ovládání na přístroji nebyla žádná překážka. Nasměrujte dálkový ovladač na přední nebo zadní senzor dálkového ovládání.
- Úhel, pod kterým lze přístroj pomocí dálkového ovládače ovládat, je omezený. Čím je ovladač blíže přístroji, tím je úhel větší.

# **Instalace projektoru**

Tato kapitola popisuje instalaci projektoru.

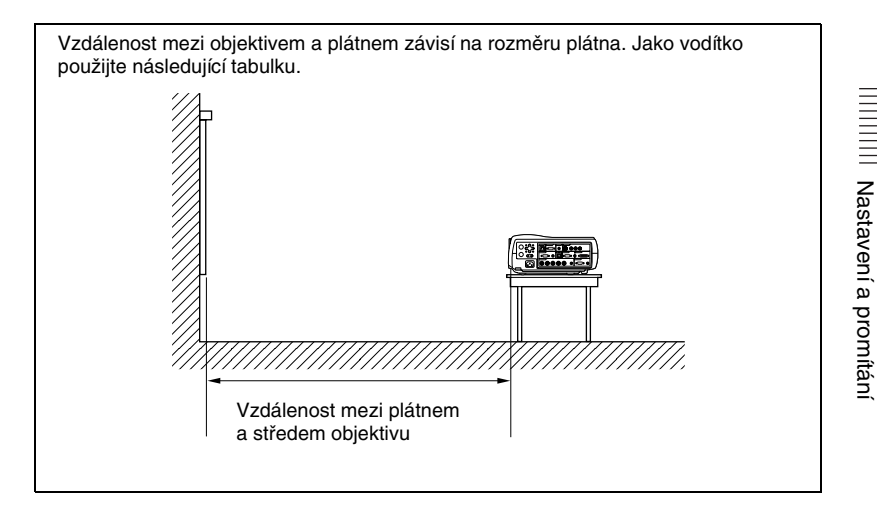

#### Jednotky: metry (stopy)

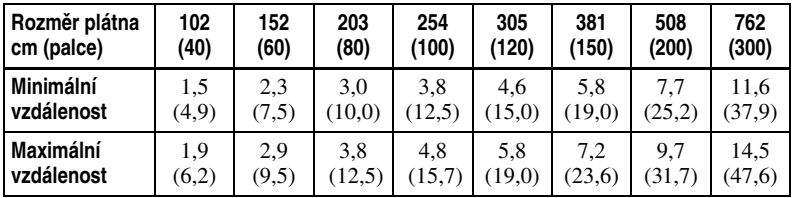

#### **Poznámka**

Podrobnosti v případě stropní instalace konzultujte prosím s kvalifikovanými pracovníky Sony.

# **Připojení projektoru**

#### **Při připojování projektoru dbejte následujících pokynů:**

- Než začnete přístroje propojovat, vypněte napájení všech propojovaných přístrojů.
- Pro každé propojení použijte správný typ kabelů.
- Dbejte na řádné připojení kabelů. Neúplně zasunuté konektory často způsobují rušení signálu a zhoršení kvality obrazu. Při odpojování kabelů tahejte za konektory kabelů, nikdy za samotný kabel.

#### **Připojování projektoru provádějte podle ilustrací na následujících stránkách.**

# **Propojení s počítačem**

Tato kapitola popisuje propojení projektoru a počítače. Další informace naleznete také v příručce dodávané s vaším počítačem.

#### **Poznámky**

- Projektor je schopen pracovat se signály 15k RGB, VGA, SVGA, XGA, SXGA, SXGA+ a UXGA (60 Hz). Doporučujeme však nastavit monitorový výstup počítače na režim XGA.
- Pokud nastavíte počítač (například notebook) tak, aby byl obrazový signál na výstupu jak zobrazovací jednotky počítače tak i na výstupu pro externí monitor, nemusí se obraz externího monitoru objevit správně. Nastavte počítač na výstup grafického signálu pouze na externí monitor.

*Podrobnější informace viz příručka dodávaná s vaším počítačem.*

- Tento projektor je kompatibilní s DDC2B (Display Data Channel 2B). Pokud je váš počítač kompatibilní s DDC, zapněte projektor následujícím postupem.
	- **1** Připojte projektor k počítači pomocí přiloženého kabelu s HD D-sub 15-pólovým konektorem nebo DVI kabelu.
	- **2** Zapněte projektor.
	- **3** Spusťte počítač.

# **Připojení IBM PC/AT kompatibilního počítače**

**Chcete-li použít funkci bezdrátové myši**

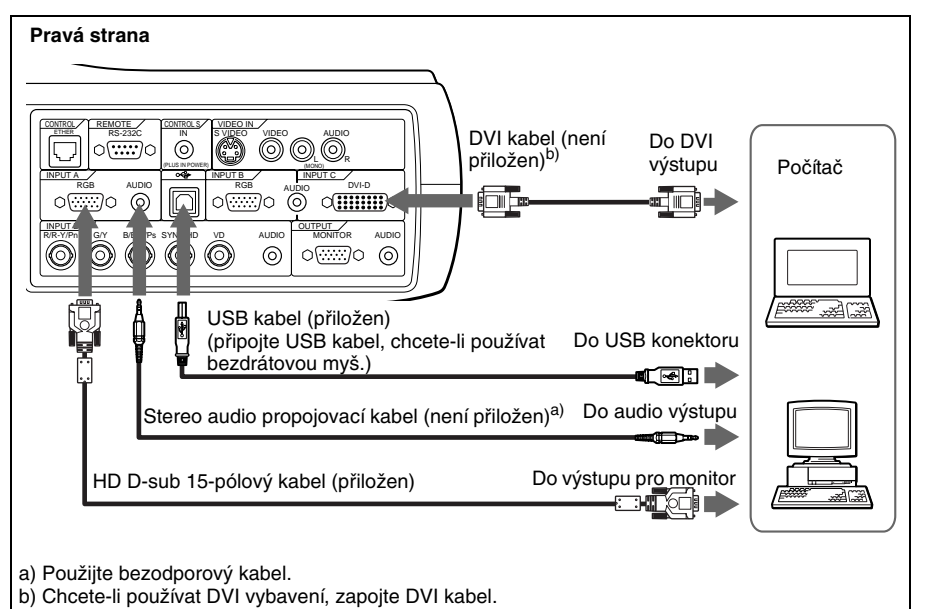

#### **O funkci USB**

Při prvním připojení projektoru k počítači pomocí USB kabelu rozpozná počítač automaticky následující zařízení.

USB HID (human interface device) (funkce bezdrátové myši)

## **Doporučené operační prostředí**

Pokud používáte USB funkci, připojte počítač podle ilustrace. USB funkce myši lze používat na počítačích se standardní instalací Windows 98, Windows 98 SE, Windows ME, Windows 2000 nebo Windows XP.

#### **Poznámky**

- Pokud je počítač připojen prostřednictvím USB kabelu k projektoru, nemusí nastartovat správně,. V takovém případě odpojte USB kabel, restartujte počítač a poté připojte projektor pomocí USB kabelu.
- Spolupráce projektoru s režimy řízené spotřeby energie (suspend, standby...) není garantována. Pokud používáte projektor v režimu suspend nebo standby, odpojte projektor od USB portu počítače.
- Funkčnost nelze zaručit pro všechny počítače s výše uvedenými operačními systémy.

#### **Připojení k počítači Macintosh**

Pro připojení k počítači Macintosh vybavenému výstupním video konektorem se dvěma řadami pinů použijte běžně dostupný adaptér. Pokud váš Macintosh podporuje USB, můžete po připojení USB kabelu požívat funkce bezdrátové myši.

#### **Připojení k videorekordéru nebo zařízení s 15k RGB/ komponentním výstupem**

Tato kapitola popisuje připojení k videorekordéru nebo zařízení s 15k RGB/ komponentním výstupem.

Další informace viz také příručka dodávaná spolu se zařízením, které chcete připojit.

#### **Připojení k videorekordéru**

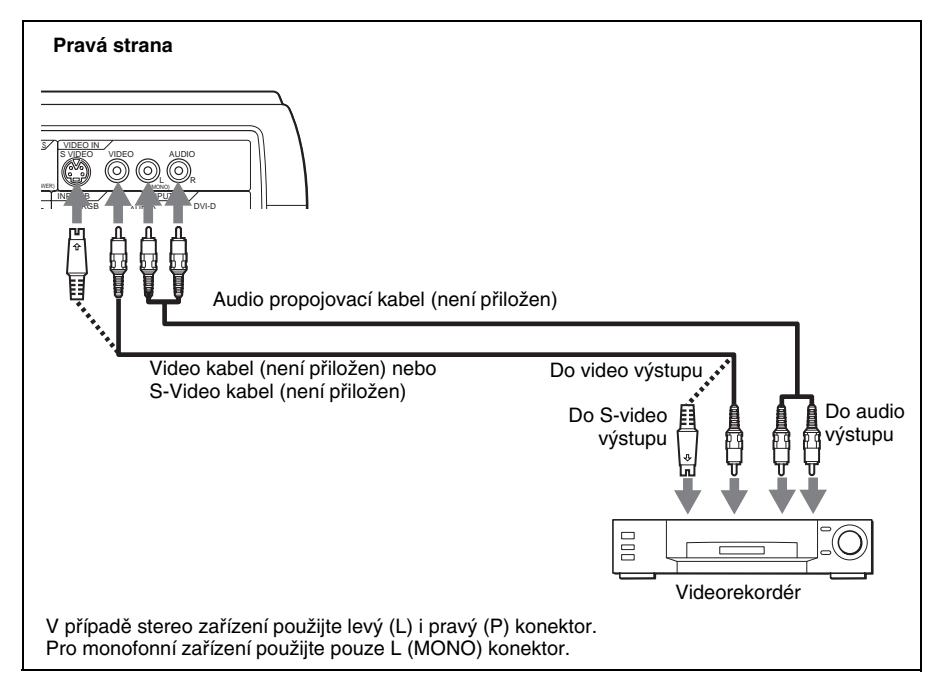

#### **Připojení k zařízení s 15k RGB/komponentním výstupem**

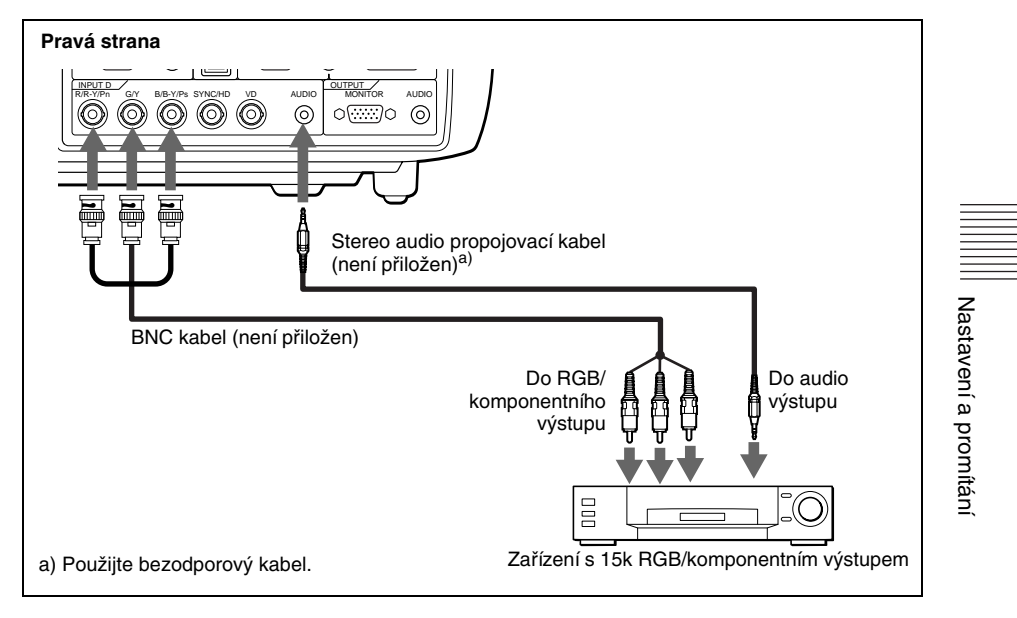

#### **Poznámky**

- Pokud připojíte projektor k video zařízení s 15k RGB/komponentním výstupem, nastavte v nabídce SET SETTING položku "Input-D Signal Sel." na video GBR nebo komponentní.
- Při vstupu externího sync signálu z 15k RGB/komponentního zařízení použijte kompozitní sync signál.

# **Volba jazyka menu**

Můžete zvolit jazyk, v jakém se budou zobrazovat nabídky a další zobrazení na plátně. Vybírat můžete z 9 jazyků. Z výroby je nastavena angličtina (English).

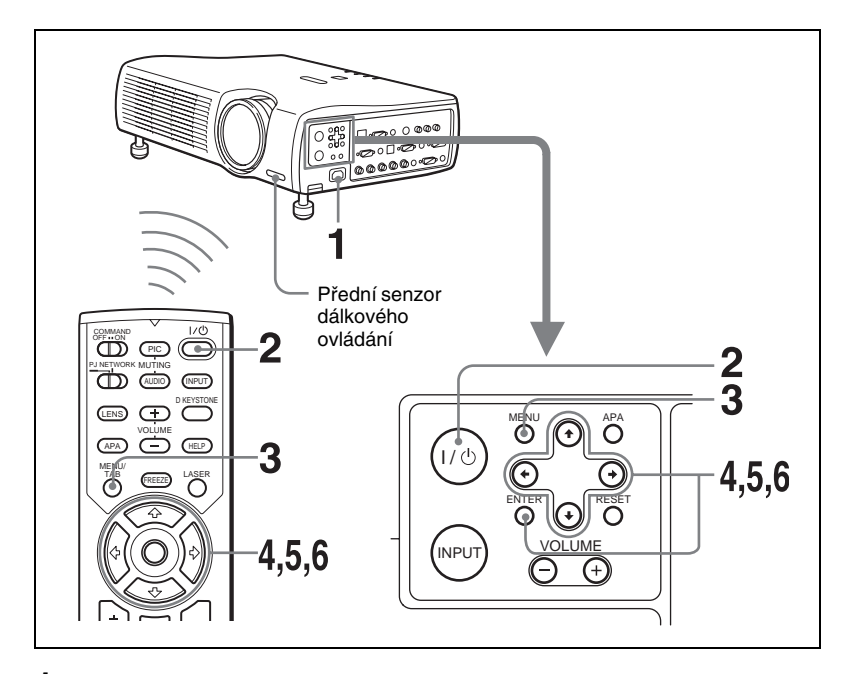

- **1** Zapojte napájecí šňůru do zásuvky ve zdi.
- **2** Stiskem I /  $\circlearrowleft$  projektor zapněte.
- **3** Stiskněte tlačítko MENU.

Objeví se menu.

Aktuálně vybrané menu je zvýrazněno jako žluté tlačítko.

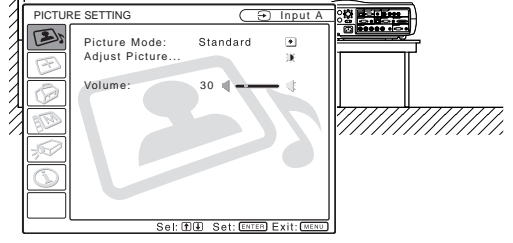

#### **4** Stiskem  $\uparrow$  nebo  $\downarrow$  zvolte nabídku MENU SETTING a stiskněte  $\rightarrow$  nebo ENTER.

Objeví se vybrané menu.

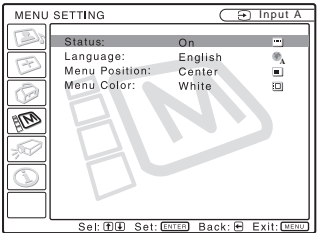

**5** Stiskem  $\uparrow$  nebo  $\downarrow$  zvolte "Language" a stiskněte  $\rightarrow$  nebo ENTER.

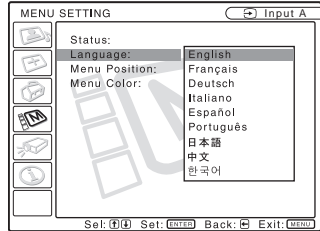

- **6** Stiskem  $\uparrow$  nebo  $\downarrow$  zvolte požadovaný jazyk a stiskněte  $\leftarrow$  nebo ENTER.
- **7** Menu je nyní zobrazováno ve zvoleném jazyce.

#### **Opuštění menu**

Stiskněte tlačítko MENU. Pokud do 1 minuty nestisknete žádné tlačítko, zmizí menu automaticky.

# **Projekce**

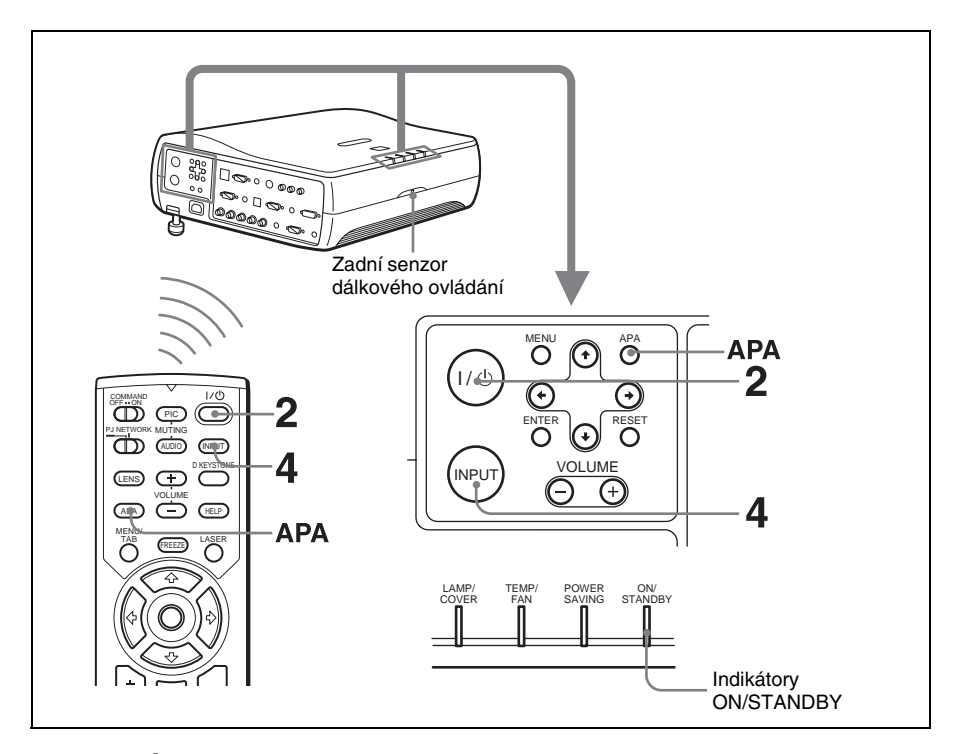

- **1** Po připojení všech zařízení zapojte napájecí šňůru do zásuvky ve zdi. Indikátor ON/STANDBY svítí červeně a projektor je v pohotovostním režimu.
- **2** Stiskem tlačítka  $1/\circlearrowleft$  projektor zapněte. Indikátor ON/STANDBY svítí zeleně.
- **3** Zapněte přístroj připojený k projektoru.
- **4** Stiskem tlačítka INPUT zvolte vstupní zdroj signálu.

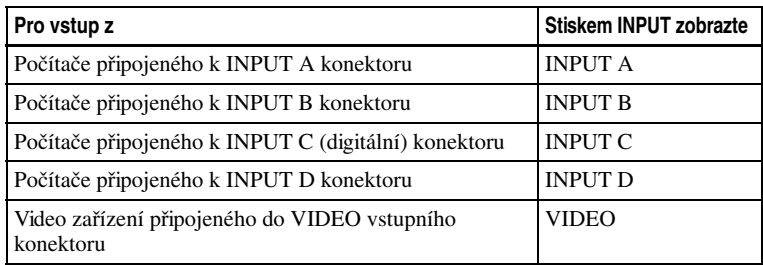

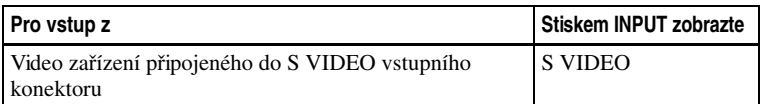

Funkce Smart APA (Auto Pixel Alignment) nastaví obraz připojeného zařízení tak, aby bylo dosaženo optimální kvality promítaného obrazu.

#### **Poznámky**

• Pokud je funkce "Auto Input Search" nastavena na "On", vyhledává projektor vstupní signály z připojených zařízení a zobrazí vstupní kanál, ve kterém nalezne vstupní signál.

*Podrobnosti viz "Auto Input Search" na str. 35.*

• Funkce Smart APA je účinná pouze na vstupní signály z počítače.

V případě některých počítačů (například u notebooků nebo počítačů s vestavěnou LCD obrazovkou) budete muset přepnout výstup počítače na projektor určitou kombinací kláves, například **Foll** a Fx (kde Fx může být například <sub>[CD]</sub>/<sub>(GA</sub>)

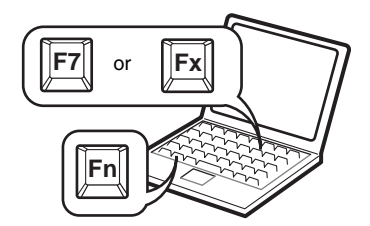

**5** Otáčením prstence zvětšení seřiďte rozměr obrazu.

**6** Otáčením zaostřovacího prstence obraz zaostřete.

#### **Upozornění**

**Dívání se do objektivu při promítání může způsobit poškození zraku.**

#### **Nastavení hlasitosti**

Hlasitost je možné nastavit v menu zobrazovaném na plátně. Viz položka "Volume" v menu "PICTURE SETTING na str. 33.

#### **Vypnutí obrazu**

Na dálkovém ovladači stiskněte tlačítko PIC MUTING. Opětovným stiskem tlačítka obraz obnovíte.

#### **Ovládání počítače pomocí dálkového ovladače projektoru**

Pokud propojíte IBM PC/AT kompatibilní počítač s projektorem pomocí USB kabelu, můžete ovládat myš počítače pomocí dálkového ovladače. Tlačítka R/L CLICK a joystick fungují následujícím způsobem.

#### **Poznámka**

Ujistěte se, že infračervenému paprsku mezi ovladačem a projektorem nestojí nic v cestě.

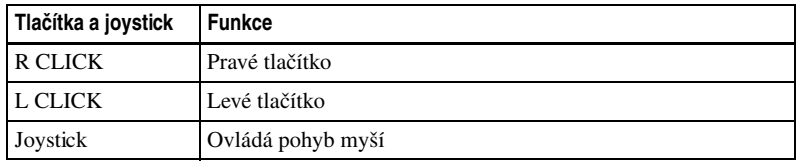

#### **Docílení čistšího obrazu**

Při promítání obrazu z počítače můžete automaticky docílit nejlepšího obrazu.

- **1** Z počítače promítněte statický obraz.
- **2** Stiskněte tlačítko APA. Po správném nastavení obrazu se na plátně objeví "Complete!".

#### **Poznámky**

- Tlačítko APA stiskněte tehdy, když je celá plocha obrazu zaplněna snímkem z počítače. Pokud jsou okolo obrazu černé okraje, nebude funkce APA pracovat správně a obraz může přesáhnout plátno.
- Když přepnete vstupní signál nebo počítač přepojíte, stiskněte znovu tlačítko APA, aby se znovu provedlo nastavení obrazu.
- Když je na plátně zobrazeno "ADJUSTING", můžete nastavování obrazu přerušit opětovným stiskem tlačítka APA.
- V závislosti na typu vstupního signálu nemusí být obraz seřízen správně.
- Pokud nastavujete obraz manuálně, nastavte položky v nabídce INPUT SETTING.

#### **Používání bezpečnostního zámku**

- **1** Stiskněte tlačítko MENU a poté v nabídce INSTALL SETTING zapněte nastavení bezpečnostního zámku (security lock).
- **2** Zadejte heslo.

Pomocí tlačítek MENU, **↑/↓/←/→** a ENTER zadejte čtyřmístné heslo. (Výchozí nastavení je "ENTER, ENTER, ENTER, ENTER".) Nyní se

objeví obrazovka pro vložení nového hesla. (V této obrazovce zadejte heslo i tehdy, chcete-li zachovat původní heslo.)

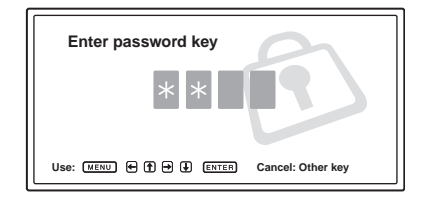

**3** Jako potvrzení zadejte heslo ještě jednou. Pokud je heslo zadáno nesprávně, zobrazí se na plátně hlášení "Invalid Password".

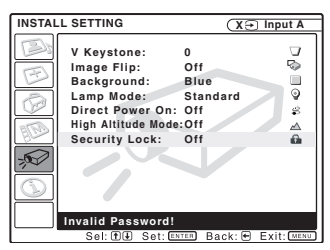

**4** Konfigurace bezpečnostního zámku je dokončena.

#### **Poznámky**

- Pokud zapomenete heslo a administrátor hesla není k dispozici, nebudete moci projektor používat. Mějte prosím na paměti, že v takovém případě může použití bezpečnostního zámku znemožnit užívání projektoru. Doporučujeme poznamenat si zvolené heslo.
- Jakmile je nastaven bezpečnostní zámek a projektor vypnete, objeví se při příštím zapnutí projektoru obrazovka pro zadání hesla. Zadejte nastavené heslo. Pokud zadáte třikrát nesprávné heslo, projektor se zablokuje. V takovém případě vypněte stiskem tlačítka  $\frac{1}{\sqrt{2}}$  napájení.
- Bezpečnostní zámek není nastaven, pokud není v kroku 2 a 3 zadáno správné heslo nebo pokud je stisknuto jiné tlačítko než MENU, šipky a ENTER.
- Pokud se budete obracet na zákaznické centrum z důvodu zapomenutí hesla, budete muset být schopni doložit sériové číslo projektoru a vaši totožnost. (Procedura se může v jednotlivých zemích lišit.) Jakmile je potvrzena vaše totožnost, bude vám poskytnuto heslo.

#### **Vypnutí napájení**

**1** Stiskněte tlačítko  $1/\sqrt{2}$ .

Objeví se "POWER OFF? Please press  $1/\sqrt{2}$  key again." (VYPNOUT? Stiskněte prosím znovu tlačítko  $1/\hat{O}$ .) vyžadující potvrzení, že chcete přístroj skutečně vypnout.

#### **Poznámka**

Pokud stisknete jakékoli tlačítko kromě  $1/(1)$ , nebo do 5 vteřin nestisknete žádné tlačítko, zobrazená zpráva zmizí.

**2** Stiskněte  $1/\bigcirc$  znovu.

Indikátor ON/STANDBY zeleně bliká a přibližně 90 vteřin běží ventilátor, urychlující zchladnutí přístroje. Během prvních 60 vteřin bliká indikátor ON/ STANDBY rychle. V tomto čase nelze tlačítkem  $1/\sqrt{2}$  přístroj znovu zapnout.

**3** Poté, co se indikátor ON/STANDBY změní na červený, můžete vytáhnout napájecí šňůru ze zásuvky.

#### **Pokud nelze dotaz na vypnutí potvrdit**

Pokud v určitých situacích nelze potvrdit dotaz na vypnutí přístroje, můžete vypnout napájení podržením (cca 1 vteřina) tlačítka  $1/\sqrt{2}$ .

#### **Poznámka**

Vestavěné obvody, které zajišťují funkci přímého zapínání/vypínání mohou ventilátor udržet v chodu ještě chvíli poté, co indikátor ON/STANDBY přešel po vypnutí tlačítkem  $1/\sqrt{2}$  ze zelené do červené.

#### **Funkce přímého vypínání/zapínání**

Pokud k zapínání a vypínání celého systému používáte jistič nebo vypínač na napájecím vedení, nastavte funkci přímého zapínání (direct power) na "On". Když vypínáte napájení, můžete pak také namísto mačkání tlačítka  $I/\bigcup$  jednoduše vytáhnout napájecí šňůru ze zásuvky. Ventilátor zůstane díky vestavěným obvodům automaticky i po vytažení napájecí šňůry ještě určitý čas v chodu. Pokud však nebyl projektor zapnut dostatečně dlouhou dobu (alespoň 15 minut), nemusí se ventilátor rozběhnout, protože obvody, které napájejí ventilátor, se nestihly dostatečně nabít. V takovém případě postupujte při vypínání v souladu s procedurou "Vypnutí napájení".

#### **Vzduchový filtr**

#### **Vzduchový filtr čistěte každých 1500 hodin**.

Zajistíte tak optimální výkon přístroje. Vzduchový filtr doporučujeme čistit při každé výměně lampy, přestože od posledního čištění filtru neuplynulo ještě 1500 hodin.

## **Efektivní nástroje pro vaši prezentaci**

#### **Zvětšení obrazu (funkce digitálního zvětšení)**

V obraze můžete zvolit místo, které chcete zvětšit. Tato funkce pracuje, když je na vstupu signál z počítače.

**1** Na dálkovém ovladači stiskněte D ZOOM +. Ve středu obrazu se objeví ikona digitálního zvětšení.

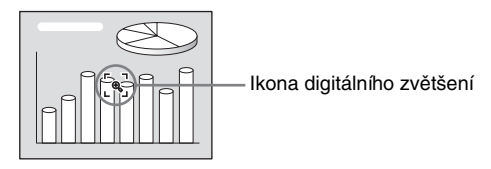

- **2** Pomocí šipek ( $\uparrow/\downarrow/\uparrow/\uparrow$ ) posuňte ikonu na místo, které chcete zvětšit.
- **3** Stiskněte znovu D ZOOM +.

Snímek se v místě, kde se nachází ikona, zvětší. Na několik vteřin se na plátně objeví poměr zvětšení.

Opakovaným stiskem tlačítka + se obraz zvětšuje (maximální poměr zvětšení je  $4x$ ).

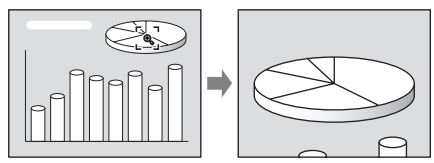

Pomocí šipek ( $\biguparrow/\bigupdownarrow/\biguparrow \longrightarrow$ ) posouváte zvětšení po obraze.

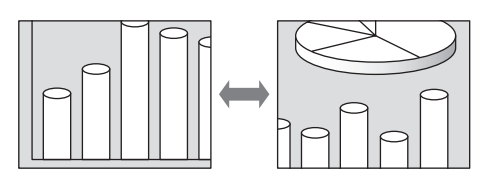

#### **Návrat obrazu na normální velikost**

Stiskněte tlačítko D ZOOM -. Stiskem tlačítka RESET se rozměr obrazu okamžitě vrátí na původní hodnotu.

#### **Zmrazení promítaného obrazu (funkce Freeze)**

Stiskněte tlačítko FREEZE. Při stisku tlačítka se objeví hlášení "FREEZE". Tato funkce pracuje, když je na vstupu signál z počítače. Chcete-li obnovit normální obraz, stiskněte tlačítko FREEZE znovu.

#### **Používání funkce laserového ukazovátka**

Stiskem tlačítka LASER na dálkovém ovladači rozsvítíte laserové ukazovátko. Ukazovátko je užitečné k označování konkrétních bodů na plátně.

# B Nastavení pomocí menu

# **Používání menu**

Projektor je vybaven systémem menu zobrazovaným na plátně, které umožňuje provádět různá nastavení. Nastavitelné položky se zobrazují v rozbalovacích menu nebo podmenu. Pokud vyberete položku, za jejímž názvem jsou tečky (…), objeví se podmenu s nastavitelnými položkami. Můžete měnit barvu a jazyk menu.

*Změna jazyka menu viz "Volba jazyka menu" na str. 22.*

Zobrazené položky

Indikátor vstupního signálu

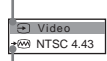

Indikátor nastavení vstupního signálu

#### Menu nastavení obrazu

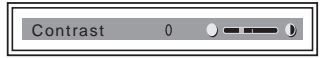

#### **Indikátor vstupního signálu**

Zobrazuje zvolený vstupní kanál. Když není na vstupu žádný signál, zobrazí se  $x \oplus$ . Tento indikátor můžete skrýt pomocí položky "Status" v nabídce MENU SETTING.

#### **Indikátor nastavení vstupního signálu**

Pro vstup D: Zobrazuje "Computer", "Component" nebo "Video RGB".

**1** Stiskněte tlačítko MENU.

Objeví se menu.

Právě vybrané menu se zobrazuje jako žluté tlačítko.

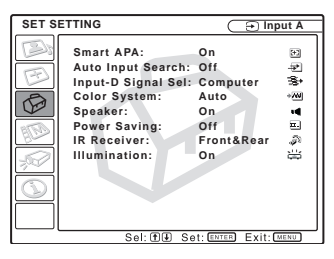

2 Pomocí  $\uparrow$  nebo  $\downarrow$  vyberte menu a poté stiskněte  $\rightarrow$  nebo ENTER. Objeví se vybraná nabídka.

#### **3** Vyberte položku.

Pomocí  $\bigoplus$  nebo  $\bigoplus$  vyberte položku a poté stiskněte  $\rightarrow$  nebo ENTER. Nastavitelné položky se zobrazují v rozbalovacích menu nebo podmenu.

#### **Rozbalovací menu**

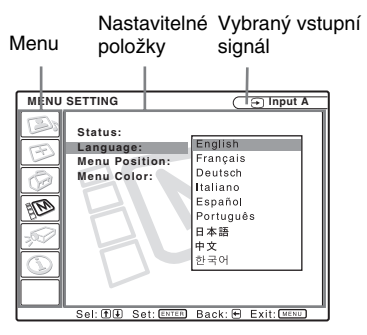

#### **Podmenu**

Menu Nastavitelné položky

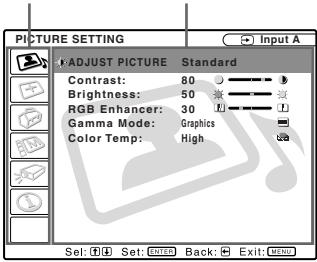

- **4** Proveďte nastavení položky.
	- Při změně hodnoty položky: Chcete-li zvýšit hodnotu položky, stiskněte  $\bigstar$  nebo  $\bigstar$ . Chcete-li zmenšit hodnotu položky, stiskněte  $\blacklozenge$  nebo  $\blacklozenge$ . Stiskem ENTER se vrátíte na předchozí stránku menu.
	- Při změně nastavení položky: Stiskem  $\bigoplus$  nebo  $\bigoplus$  změňte nastavení. Stiskem **+** nebo ENTER se vrátíte na předchozí stránku menu.

#### **Opuštění menu**

Stiskněte MENU. Pokud do 1 minuty nestisknete žádné tlačítko, zmizí menu automaticky.

#### **Obnovení nastavených položek na původní hodnoty (reset)**

Na dálkovém ovladači stiskněte RESET. Na plátně se objeví "Complete!" a **položka je obnovena na hodnotu nastavenou z výroby**.

Položkami, u kterých lze obnovit původní nastavení jsou:

- "Contrast", "Brightness", "Color", "Hue", "Sharpness" a "RGB Enhancer" v nabídce "Adjust Picture…".
- "Dot Phase", "H Size" a "Shift" v nabídce "Adjust Signal…".

#### **O paměti nastavení**

Nastavení jsou automaticky uložena do paměti projektoru.

#### **Pokud není na vstupu žádný signál**

Pokud není na vstupu žádný signál, objeví se na plátně "Cannot adjust this item" (nelze nastavit tuto položku).

#### **O zobrazení menu**

Můžete nastavit umístění menu na plátně, intenzitu obrazu na pozadí a barvu menu.

*Detaily viz "Nabídka MENU SETTING" na str. 36.*

# **Nabídka PICTURE SETTING**

#### Menu PICTURE SETTING slouží

k nastavení obrazu nebo hlasitosti. Položky, které není možné v závislosti na přiváděném vstupním signálu nastavit, se nezobrazují.

*Podrobnosti o položkách, které nelze nastavit, viz str. 48.*

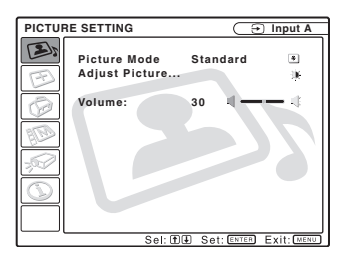

## **Položky menu**

#### **Picture Mode**

Volba režimu obrazu.

- **Dynamic:** Zdůraznění kontrastu pro vytvoření "dynamického obrazu".
- **Standard:** Normálně zvolte toto nastavení. Pokud je obraz při nastavení "Dynamic" kostrbatý, omezí toto nastavení hrubost obrazu.

### Položky nabídky "Adjust **Picture…"**

Přístroj je schopen ukládat hodnoty následujících položek zvlášť pro režim "Dynamic" a pro režim "Standard".

# Nastavení pomocí menu Nastavení pomocí menu

#### **Adjust Picture...**

#### **Při vstupu video signálu**

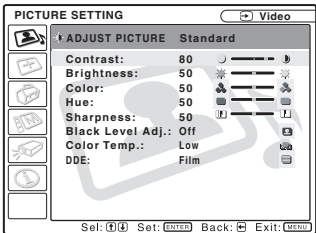

#### **Při vstupu RGB signálu**

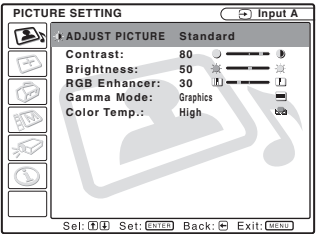

#### **Contrast**

Nastavuje kontrast obrazu.

Čím vyšší hodnota, tím větší kontrast obrazu a naopak.

#### **Brightness**

Nastavení jasu obrazu. Čím vyšší hodnota, tím jasnější obraz a naopak.

#### **Color**

Nastavuje sytost barev. Čím vyšší hodnota, tím sytější barvy a naopak.

#### **Hue**

Nastavuje barevný tón. S vyššími hodnotami se barevné podání posouvá směrem k zelené, s nižšími hodnotami směrem k fialové.

#### **Sharpness**

Nastavení tvrdosti obrazu.

Vyšší hodnoty znamenají tvrdší (ostřejší) obraz, nižší hodnoty znamenají měkčí obraz.

#### **RGB Enhancer**

Nastavení tvrdosti obrazu při vstupu RGB signálu.

Vyšší hodnoty znamenají tvrdší obraz, nižší hodnoty znamenají měkčí obraz.

#### **Black Level Adj.**

Pomocí korekce úrovně černé můžete docílit živého obrazu s jasně definovanými tmavými a světlými oblastmi. Nastavte kompenzaci černé podle zdroje obrazu.

**High:** silná kompenzace černé

**Low:** slabá kompenzace černé

**Off:** žádná kompenzace černé

#### **Gamma Mode**

Nastavení korekční gama-křivky.

- **Graphics:** Zlepšená reprodukce polotónů. Fotografie je možné reprodukovat v přirozeném tónu.
- **Text:** Zvýraznění kontrastu černé a bílé. Vhodné pro obraz obsahující mnoho textu.

#### **Color Temp.**

Nastavení barevné teploty.

**High:** Posun bílé do modra.

**Low:** Posun bílé do červena.

#### **DDE (Dynamic Detail Enhancer)**

Zvolte reprodukční formát vstupních video signálů podle zdroje obrazu.

- **Off:** Reprodukce video signálu v prokládaném formátu bez konverze.
- **Progressive:** Konverze prokládaného formátu video signálu na progresivní formát.
- **Film:** reprodukuje 2-2, 3-2, Pull Down filmové zdroje s plynulým pohybem obrazu. Pokud je na vstupu video signál jiného formátu než 2-2, 3-2, Pull Down, ie automaticky zvoleno "Progressive".

#### **Volume**

Nastavení hlasitosti.

# **Nabídka INPUT SETTING**

Menu INPUT SETTING slouží k nastavení vstupního signálu.

Položky, které není možné v závislosti na přiváděném vstupním signálu nastavit, se nezobrazují.

*Podrobnosti o položkách, které nelze nastavit, viz str. 48.*

#### **Při vstupu video signálu**

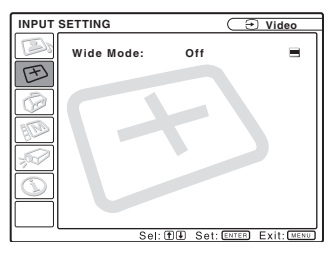

## **Při vstupu RGB signálu**

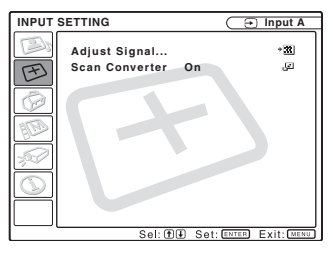

# **Položky menu**

#### **Wide Mode**

Nastavení poměru stran obrazu. Pokud přivádíte na vstup širokoúhlý (16:9) obrazový signál, například z DVD přehrávače, nastavte tuto položku na "On".

- **Off:** Když je na vstupu obraz s poměrem stran 4:3.
- **On:** Když je na vstupu širokoúhlý obraz s poměrem stran 16:9.

#### Položky nabídky "Adjust **Signal…"**

#### **Dot Phase**

Nastavte fázi LCD panelu a signálu vycházejícího z počítače. Nastavuje obraz pro čistší zobrazení, poté co je obraz nastaven stiskem tlačítka APA. Nastavte obraz tak, aby byl co nejčistší.

#### **H Size**

Nastavuje horizontální rozměr obrazu. Čím vyšší hodnota, tím širší obraz. Čím nižší hodnota, tím užší obraz. Proveďte nastavení podle velikosti obrazových bodů vstupního signálu.

*Detaily o nastavení vhodné hodnoty viz str. 50.*

#### **Shift**

Nastavení polohy obrazu. Se zvětšující se hodnotou H (horizontální) se obraz posouvá doprava, se zmenšující se hodnotou doleva. Se zvětšující se hodnotou V (vertikální) se obraz posouvá nahoru, se zmenšující se hodnotou dolu. K nastavení horizontální polohy použijte  $\leftarrow$  nebo  $\rightarrow$ . K nastavení vertikální polohy použijte  $\uparrow$  nebo  $\downarrow$ .

#### **Scan Converter**

Konvertuje zobrazovaný signál podle rozměru obrazu.

- **On:** Zobrazuje počítačový signál podle rozměru plátna. Obraz trochu ztrácí na ostrosti.
- **Off:** Zobrazuje počítačový signál tak, jak přichází na vstup (jeden obrazový bod signálu odpovídá jednomu obrazovému bodu LCD panelu). Obraz bude čistý, bude mít však menší rozměr.

#### **Poznámka**

Při vstupu XGA nebo SXGA, SXGA+ nebo UXGA signálu nebude tato položka zobrazena.

#### **O číslech paměťových předvoleb**

Tento projektor disponuje 46 typy předvolitelných údajů pro vstupní signály (paměť předvoleb). Když je na vstupu předvolený signál, projektor automaticky detekuje typ signálu a vyvolá data pro tento signál z paměti předvoleb, aby bylo možné nastavit optimální obraz. Číslo paměti a typ tohoto signálu jsou zobrazeny v nabídce INFORMATION (viz str. 37). Předvolená data můžete také upravovat prostřednictvím nabídky INPUT SETTING.

Projektor má také 20 uživatelských pamětí. Do těchto pamětí můžete ukládat údaje pro nepředvolené vstupní signály.

Když je na vstupu nepředvolený signál poprvé, zobrazí se číslo paměti jako 0. Když v nabídce INPUT SETTING nastavíte data pro signál, budou provedená nastavení uložena. Když je zaregistrováno více než 20 uživatelských pamětí, je nejstarší záznam vždy přepsán nejnovějším záznamem.

*Chcete-li zjistit, zda je signál registrován v paměti předvoleb, viz tabulka na str. 50.*

Jelikož jsou o následujících signálech vyvolána data z paměti předvoleb, můžete tato předvolená data používat tak, že nastavíte "H Size". Jemné nastavení proveďte pomocí položky SHIFT.

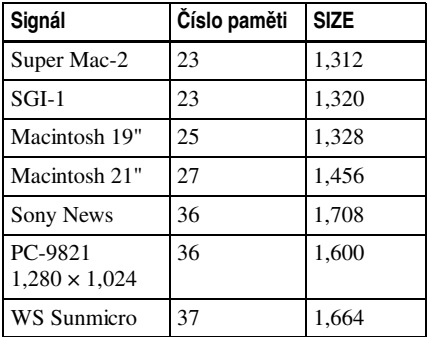

#### **Poznámka**

Pokud je poměr stran obrazu vstupního signálu jiný než 4:3, bude část plátna černá.

# II Nastavení pomocí menu Nastavení pomocí menu

# **Nabídka SET SETTING**

Nabídka SET SETTING slouží ke změně nastavení projektoru.

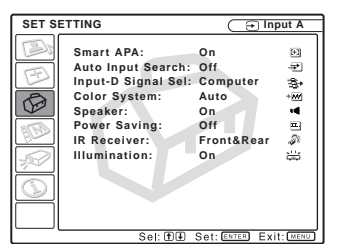

# **Položky menu**

#### **Smart APA**

Aktivace nebo deaktivace Smart APA1).

- **On:** Normálně zvolte toto nastavení. Když je na vstupu signál z počítače, funguje APA automaticky tak, aby byl obraz optimální. Jakmile je prostřednictvím Smart APA seřízen specifikovaný vstupní signál, nebude přenastaven ani při odpojení a následném připojení kabelu nebo změně vstupního kanálu. Obraz můžete nastavovat stiskem APA na dálkovém ovladači i v případě, že je Smart APA nastaveno na "On".
- **Off:** APA je funkční při stisku tlačítka APA na dálkovém ovladači.
- 1) APA (Auto Pixel Alignment) nastavuje pro vstupní signál z počítače automaticky položky "Dot Phase", "H Size" a "Shift" v nabídce INPUT SETTING.

# **Auto Input Search**

Normálně nastavte na "Off". Když je položka nastavena na "On", detekuje projektor vstupní signály v následujícím pořadí: Vstup-A/Vstup-B/ Vstup-C/Vstup-D/Video/S-Video. Vstupní kanál je indikován při zapnutí napájení nebo stisku tlačítka INPUT.

## **Input-D Signal Sel.**

Pro vstup na INPUT D konektor zvolte buď počítačový signál, komponentní signál, nebo video RGB signál (15k RGB, DTV, HDTV).

## **Color System**

Zvolte systém kódování barev vstupního signálu. Pokud zvolíte "Auto", bude projektor detekovat systém kódování barev automaticky. Pokud je obraz zkreslený nebo postrádá barvy, vyberte barevný systém podle vstupního signálu.

#### **Speaker**

Nastavením na "Off" vypnete zvuk vestavěných reproduktorů. Pokud je tato položka nastavena na "Off", objeví se při zapnutí projektoru na plátně "Speaker: Off".

#### **Power Saving**

Když je položka nastavena na "On", přejde projektor po 10 minutách nečinnosti (žádný signál na vstupu) do úsporného režimu.

#### **IR Receiver**

Zvolte, který ze senzorů dálkového ovládání chcete používat.

**Front&Rear:** Aktivují se oba senzory, přední i zadní.

**Front:** Aktivuje se pouze přední senzor.

**Rear:** Aktivuje se pouze zadní senzor.

#### **Illumination**

Zvolte, zda má při zapnutém projektoru svítit na vrchu projektoru logo SONY. Normálně je tato položka nastavena na "On". Pokud chcete mít úplnou tmu, nebo vás toto logo rozptyluje, změňte nastavení na "Off".

# **Nabídka MENU SETTING**

Nabídka MENU SETTING slouží ke změně nastavení projektoru.

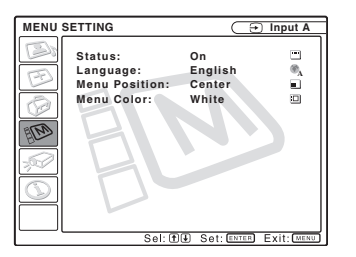

### **Položky menu**

#### **Status (zobrazení na plátně)**

Nastavení zobrazování údajů na plátně.

**On:** Zobrazí se všechna hlášení a údaje.

**Off:** Vypnuta všechna zobrazení kromě menu, hlášení při vypínání napájení a varovných hlášení.

#### **Language**

Volba jazyka použitého v menu a v hlášeních zobrazovaných na plátně. K dispozici jsou následující jazyky: angličtina, francouzština, němčina, italština, španělština, portugalština, japonština, čínština a korejština.

#### **Menu Position**

Volba mezi polohami zobrazení menu Top Left (vlevo nahoře), Bottom Left (vlevo dole), Center (uprostřed), Top Right (vpravo nahoře) a Botom Right (vpravo dole).

#### **Menu Color**

Volba barevného tónu nabídek z možností Black (černá) a White (bíla).

# **Nabídka INSTALL SETTING**

Nabídka INSTALL SETTING slouží ke změně nastavení projektoru.

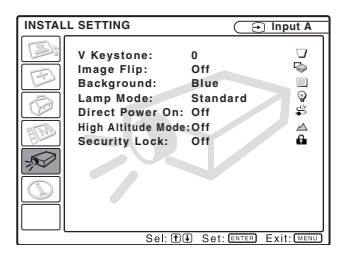

# **Položky menu**

#### **V Keystone**

Korekce lichoběžníkové deformace obrazu způsobené úhlem promítání. Když je spodní strana lichoběžníku delší než horní, nastavte položku do záporných hodnot. Když je horní strana lichoběžníku delší než spodní, nastavte položku do kladných hodnot. Docílíte tak obdélníkového tvaru promítaného obrazu.

#### **Image Flip**

Horizontální a/nebo vertikální převrácení obrazu.

- **Off:** Obraz není převrácen.
- **HV:** Obraz je horizontálně i vertikálně převrácen.
- **H:** Obraz je horizontálně převrácen.
- **V:** Obraz je vertikálně převrácen.

#### **Background**

Výběr barvy pozadí promítané na plátno, když na vstupu projektoru není žádný signál. Je možné zvolit Black (černá) nebo Blue (modrá).

Normálně zvolte "Blue".

#### **Lamp Mode**

Nastavení jasu lampy při projekci.

- **High:**Promítání s velkým jasem.
- **Standard:**Nižší hlučnost chladícího ventilátoru a spotřeba energie. Jas promítaného obrazu bude v porovnání s nastavením "High" nižší.

#### **Direct Power On/Off function**

Pokud k zapínání a vypínání celého systému používáte jistič nebo vypínač na napájecím vedení, nastavte funkci přímého zapínání (direct power) na "On". Když vypínáte napájení, můžete pak také namísto mačkání tlačítka  $1/\bigcirc$  jednoduše vytáhnout napájecí šňůru ze zásuvky.

### **High Altitude Mode**

- **Off:** Pokud projektor provozujete v normálních nadmořských výškách, použijte toto nastavení.
- **On:** Pokud projektor provozujete v nadmořských výškách nad 1500 metrů, použijte toto nastavení.

#### **Security Lock**

Umožňuje zapnout funkci bezpečnostního zámku projektoru.

- **Off:** Funkce bezpečnostního zámku vypnutá.
- **On:** Funkce bezpečnostního zámku zapnutá, projektor je po nastavení hesla zajištěn.

*Podrobnosti viz "Používání bezpečnostního zámku" na str. 26.*

# **Nabídka INFORMATION**

Menu INFORMATION zobrazuje horizontální a vertikální frekvence vstupního signálu a dobu chodu lampy.

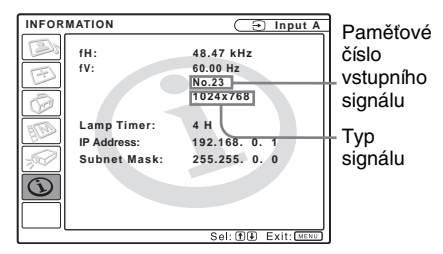

# **Položky menu**

#### **fH**

Zobrazení horizontální frekvence vstupního signálu.

Zobrazená hodnota je zaokrouhlena.

#### **fV**

Zobrazení vertikální frekvence vstupního signálu. Zobrazená hodnota je zaokrouhlena.

#### **Lamp Timer**

Udává, jak dlouho byla lampa v provozu.

#### **IP Adress**

Zobrazuje IP adresu nastavenou pro projektor.

#### **Subnet Mask**

Zobrazuje masku podsítě nastavenou pro projektor.

#### **Poznámka**

Jedná se pouze o zobrazení hodnot, položky v tomto menu nelze nastavovat. Podrobnosti o síťových funkcích, včetně nastavení IP adresy a masky podsítě, získáte u vašeho prodejce Sony nebo v zákaznickém středisku Sony.

# B Údržba

# **Údržba**

# **Výměna lampy**

Když se lampa přepálí, ztratí jas, nebo se objeví hlášení "Please replace the LAMP", vyměňte lampu za novou. Při výměně použijte projektorovou lampu LMP-P260. Životnost lampy závisí na podmínkách provozu.

#### **Pokud byl před výměnou lampy projektor v provozu**

Vypněte projektor a odpojte napájecí šňůru. Vyčkejte nejméně 1 hodinu, než lampa zchladne.

#### **Upozornění**

Po vypnutí přístroje vypínačem  $1/\bigcirc$  je lampa stále horká. **Pokud se lampy dotknete, můžete si způsobit popálení prstů. Před výměnou lampy vyčkejte nejméně 1 hodinu, než lampa zchladne.**

#### **Poznámky**

- Pokud lampa praskne, poraďte se s kvalifikovanými pracovníky Sony.
- Modul lampy vytahujte za držadlo. Při doteku s lampou by mohlo dojít k popálení.
- Při vytahování modulu lampy dbejte na to, aby byl modul neustále v horizontální poloze. Vytahujte kolmo nahoru. Modul lampy nenaklánějte. Pokud vytahujete lampu nakloněnou a lampa praskne, mohly by se střepy rozletět kolem a způsobit zranění.
- **1** Pod projektor umístěte jako ochranu kus měkké látky. Otočte projektor tak, abyste měli přístup ke spodní straně.

#### **Poznámka**

Ujistěte se, že je projektor po převrácení stabilní.

**2** Křížovým šroubovákem uvolněte šroubek a otevřete kryt lampy.

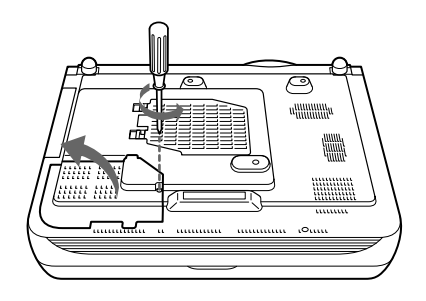

#### **Poznámka**

Z bezpečnostních důvodů nepovolujte žádné jiné šrouby.

**3** Křížovým šroubovákem uvolněte tři šrouby na modulu lampy. Přípravek s lampou vytáhněte za držadlo kolmo vzhůru.

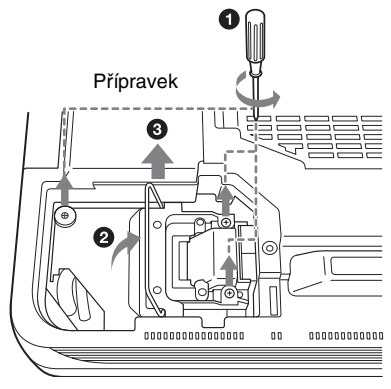

#### **Poznámka**

• Šrouby mají podložky. Šrouby neodstraňujte, pouze je povolte. **4** Novou lampu zasuňte zcela dovnitř přípravku tak, aby byla pevně usazena na místě. Dotáhněte šroubky. Sklopte držadlo.

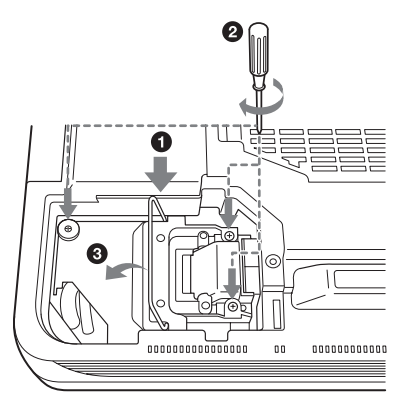

#### **Poznámky**

- Dejte pozor, abyste se nedotýkali skleněného povrchu lampy.
- Pokud není lampa řádně usazena, napájení přístroje se nezapne.
- **5** Zavřete kryt lampy a dotáhněte šroubky.

#### **Poznámka**

- Nedotahujte šroubky nadměrnou silou. Mohli byste poškodit některé interní partie projektoru.
- **6** Obraťte projektor zpět do normální polohy.
- **7** Připojte napájecí šňůru a zapněte tak projektor do pohotovostního režimu.
- **8** Na ovládacím panelu stiskněte v následujícím pořadí tato tlačítka (nedržte tlačítko déle než 5 vteřin):  $RESET, \leftarrow, \rightarrow, ENTER.$

#### **Upozornění**

• Nezasouvejte ruce do prostoru pro výměnu lampy a zabraňte vniknutí cizích předmětů a tekutin. **Předejdete tak nebezpečí úrazu elektrickým proudem nebo požáru.** 

#### **Poznámky**

- **Dbejte na to, aby byla při výměně použita projektorová lampa LMP-P260.** Při použití jiného typu lampy by mohlo dojít k závadě projektoru.
- Před výměnou lampy nezapomeňte projektor vypnout a odpojit napájecí šňůru.
- Doporučujeme také, abyste pokaždé, když vyměňujete lampu, vyčistili vzduchový filtr.

## **Čištění vzduchového filtru**

Vzduchový filtr je třeba čistit každých 1500 hodin.

Prach z ventilačních otvorů odstraňte pomocí vysavače.

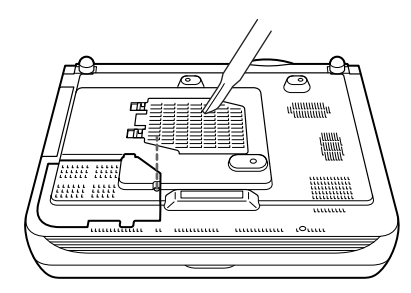

Údržba

Pokud nelze odstranit prach z filtru vysavačem, filtr vyjměte a vyperte jej.

- **1** Vypněte napájení a odpojte napájecí šňůru.
- **2** Odejměte kryt filtru.

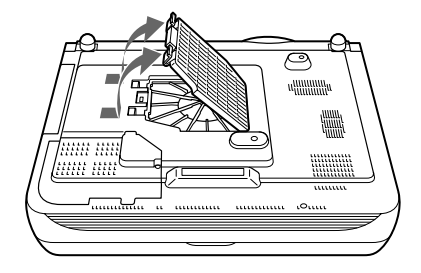

**3** Vyjměte vzduchový filtr.

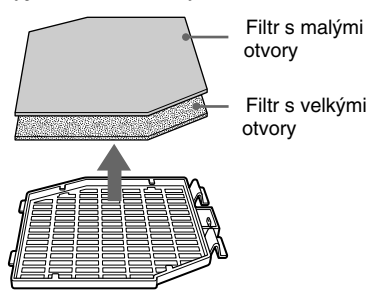

- **4** Omyjte vzduchový filtr ve slabém roztoku saponátu a nechejte uschnout na stinném místě.
- **5** Otvory na spodní straně projektoru  $(Q - \vec{Q})$  by měly být také očištěny vysavačem.

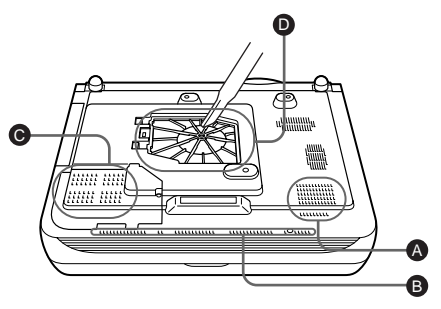

**6** Zasuňte filtr do čtyřech výstupků v krytu filtru a nasaďte kryt na projektor.

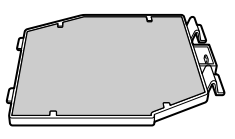

### **Poznámky**

- **Pokud budete zanedbávat čištění vzduchového filtru, usazovaný prach postupně filtr ucpe. V důsledku toho může docházet k přehřívání přístroje a jeho závadě nebo i požáru.**
- Pokud nelze prach z filtru odstranit, vyměňte jej za přiložený nový filtr.
- Dbejte na to, aby byl kryt filtru řádně připevněn. Pokud není kryt řádně dovřený, nelze zapnout napájení projektoru.
- Filtr má přední a zadní stranu. Strana s většími otvory (hrubší filtr) by měla být obrácena směrem ven.

# **Odstraňování potíží**

Pokud se zdá, že projektor nepracuje tak jak má, zkuste nalézt příčinu a vyřešit problém pomocí této tabulky. Pokud potíže přetrvají, obraťte se na kvalifikované pracovníky Sony.

#### **Napájení**

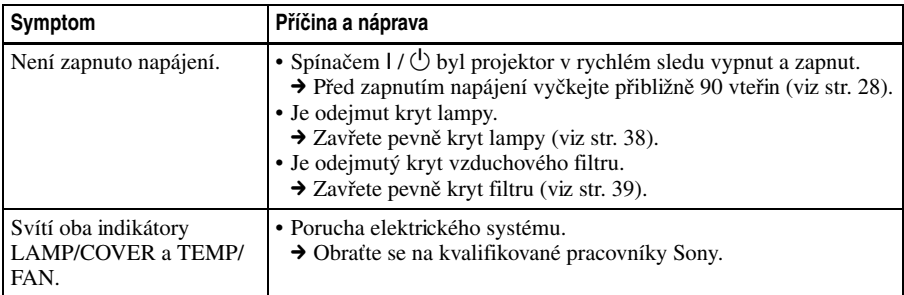

#### **Obraz**

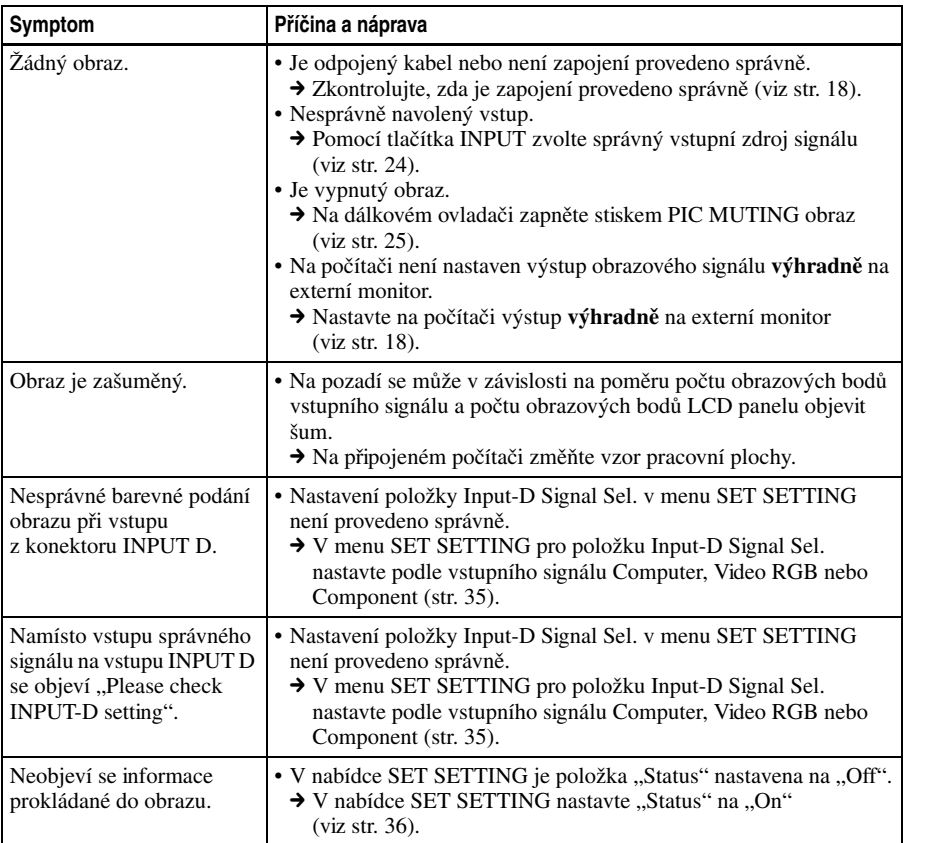

Údržba

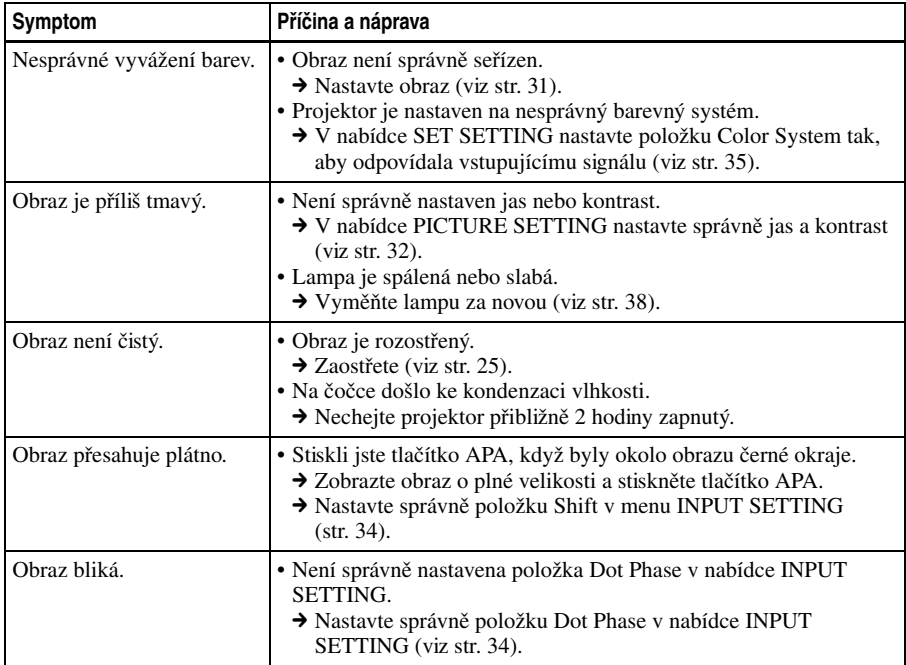

## **Zvuk**

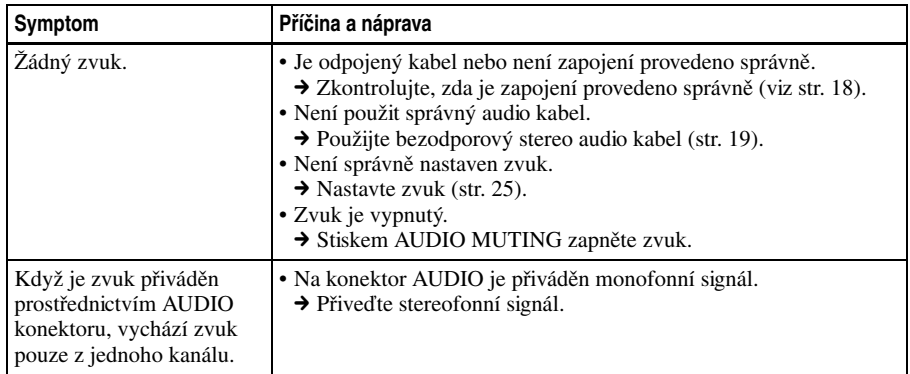

## **Dálkový ovladač**

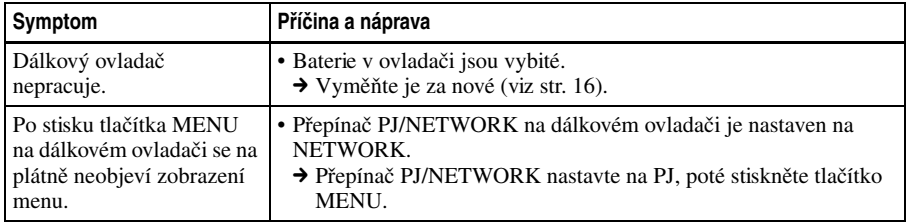

#### **Ostatní**

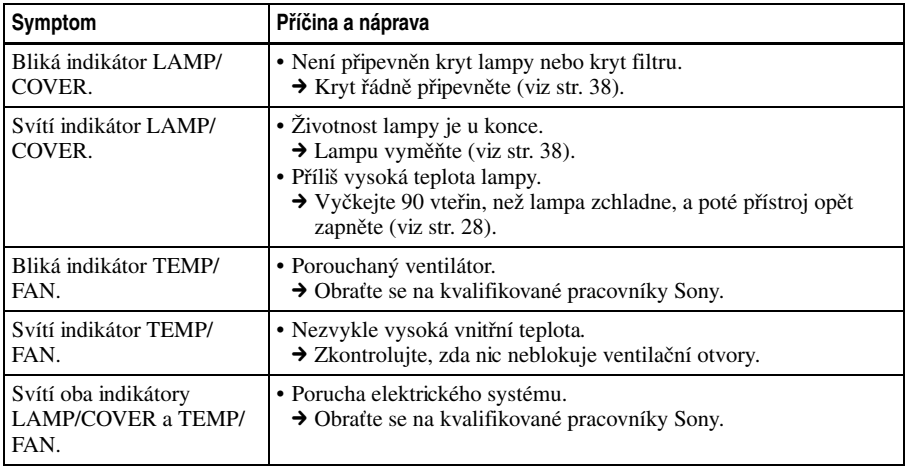

# **Varovná hlášení**

Význam jednotlivých hlášení zobrazovaných na plátně viz následující tabulka.

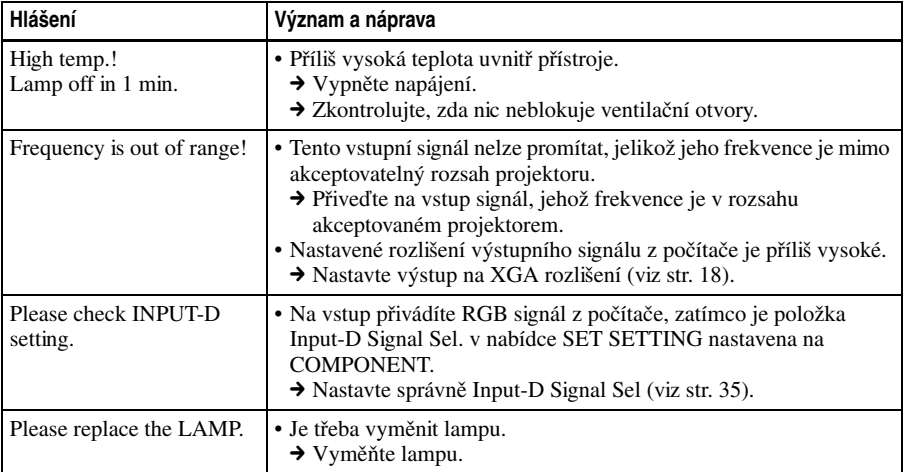

Ullilli Údržba

# **Zobrazovaná upozornění**

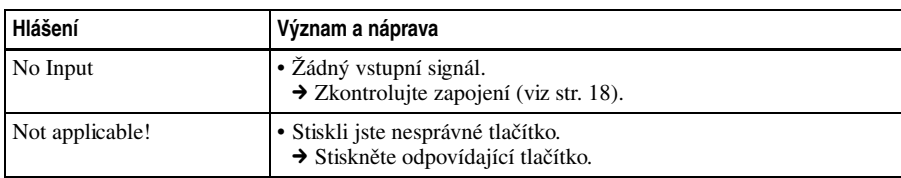

Význam hlášení zobrazovaných na plátně zjistíte z následující tabulky.

# **Technické údaje**

#### **Optické charakteristiky**

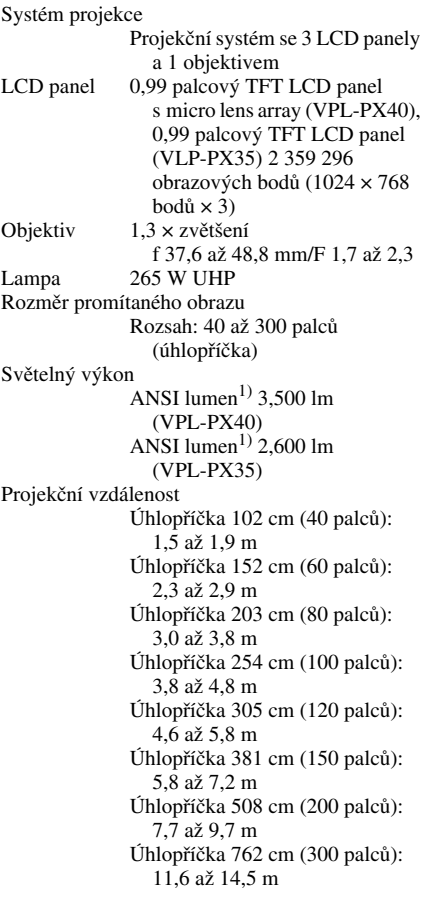

1) ANSI lumen je metoda měření Amerického národního standardizačního úřadu IT 7.228.

#### **Elektrické charakteristiky**

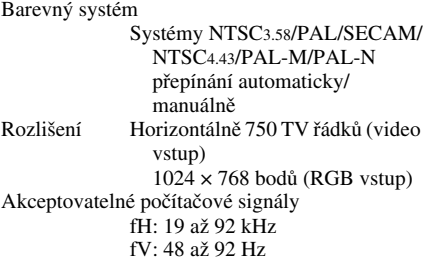

(maximální rozlišení vstupního signálu: UXGA 1,600 × 1,200 fH: 75kHz, fV: 60Hz) Akceptovatelné nastavení video signálů 15k RGB 50/60Hz, Progresivní/komponentní 50/60Hz DTV (480/60I, 575/50I, 1,080/ 60I, 480/60P, 575/50P, 1,080/ 50I, 720/60P, 720/50P, 540/ 60P), Kompozitní video, Y/C video Reproduktor Stereo reproduktorový systém,  $40 \times 70$  mm průměr, max.  $2 \times 2W$ 

#### **Vstup/výstup**

- Video vstup VIDEO: CINCH konektory Kompozitní video: 1 Vp-p ±2 dB negativní sync. (75 Ohmů)
	- S VIDEO: Y/C mini DIN 4-pólový konektor (sameček) Y (luminance): 1 Vp-p ±2 dB negativní sync. (75 Ohmů)
	- C (chrominance): zesílení  $0.286$  Vp-p  $\pm 2$  dB (NTSC) (75 Ohmů) zesílení 0.3 Vp-p ±2 dB (PAL) (75 Ohmů)
	- AUDIO: 2 × CINCH konektor 500 mV ef. impedance větší než 47 kiloohmů
- INPUT A Analog. RGB: HD D-sub 15-pólový konektor (samička) R: 0.7 Vp-p ±2 dB (75 Ohmů) G: 0.7 Vp-p ±2 dB (75 Ohmů) G se sync:  $1 \text{ Vp-p } \pm 2 \text{ dB}$ negativní sync. (75 Ohmů) B: 0.7 Vp-p ±2 dB (75 Ohmů) SYNC/HD: Kompozitní sync vstup: 1-5 Vp-p vysoká impedance pozitivní/negativní Horizontální sync vstup: 1-5 Vp-p vysoká impedance pozitivní/negativní VD: Vertikální sync vstup: 1-5 Vp-p vysoká impedance pozitivní/ negativní AUDIO: Stereo mini-jack 500 mV ef. impedance větší než 47 kiloohmů INPUT B Analog. RGB: HD D-sub 15-pólový konektor (samička) R: 0.7 Vp-p ±2 dB (75 Ohmů) G: 0.7 Vp-p ±2 dB (75 Ohmů) G se sync:  $1 \text{ Vp-p } \pm 2 \text{ dB}$

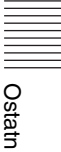

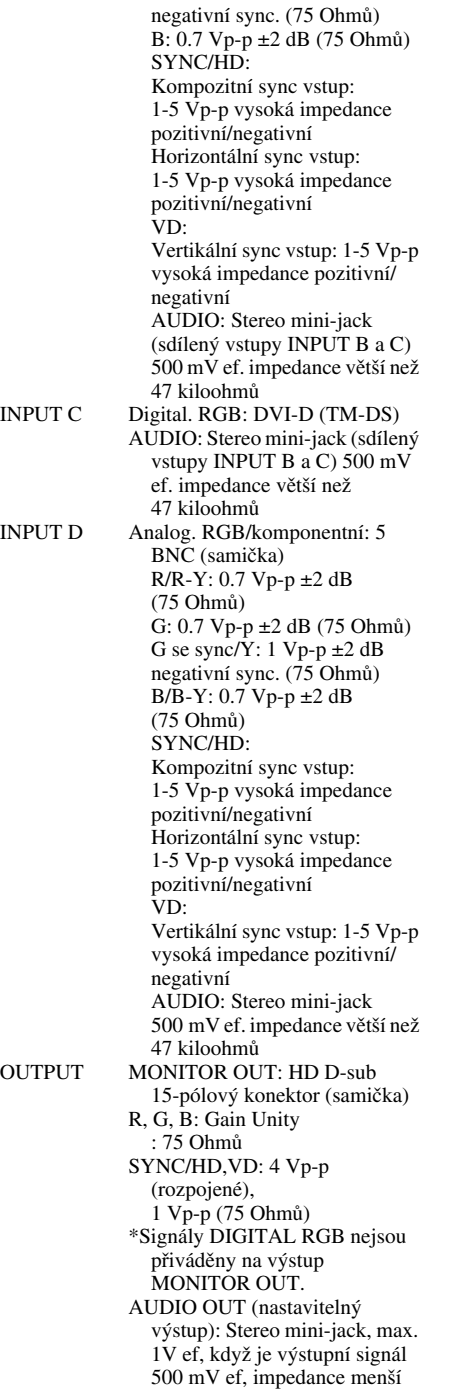

USB Samička, 1×<br>REMOTE RS-232C: De RS-232C: Devítipólový sub-D CONTROL S IN/PLUG IN POWER Stereo mini-jack<br>ETHER RJ-45: 10BASE-RJ-45: 10BASE-T/100BASE-TX Bezpečnostní normy UL60950, cUL (CSA No. 60950), FCC Class A, IC Class A, NEMKO (EN60950), CE (LVD, EMC), C-Tick

#### **Laser**

Typ laseru Třída 2 Vlnová délka 645 nm<br>Výkon 1 mW Výkon

#### **Obecné**

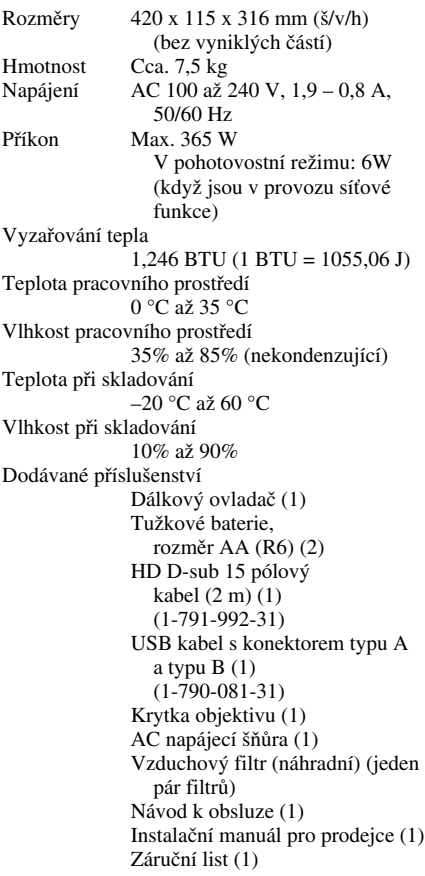

Změna designu a technických parametrů bez předchozího upozornění vyhrazena.

než 5 kiloohmů

#### **Samostatně prodávané příslušenství**

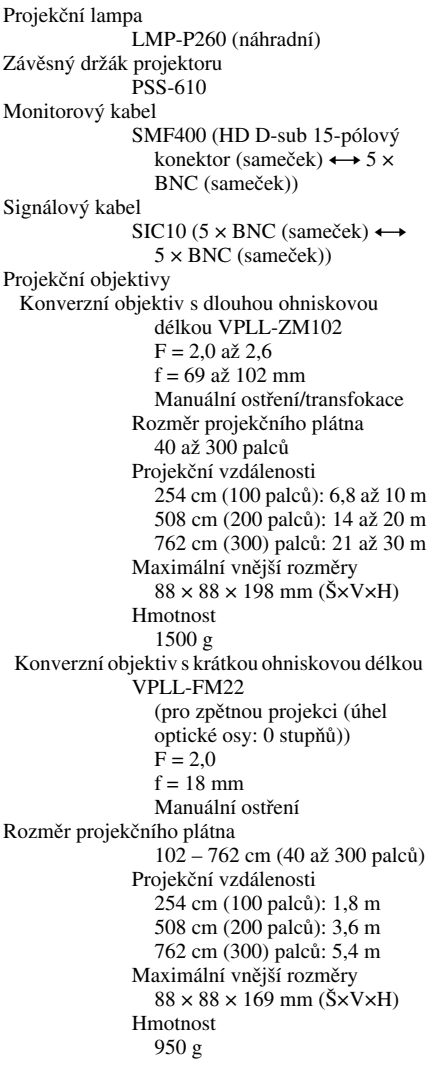

*Některé z příslušenství nemusí být v určitých zemích a oblastech k dispozici. Podrobnosti zjistíte u nejbližšího prodejce Sony.*

#### **Přiřazení pólů konektorů**

#### **Konektory INPUT A, B Vstupní RGB konektor (HD D-sub 15-pólový konektor, samička)**

$$
10\left(\begin{array}{c}\n5 & 1 \\
0 & 0 & 0 & 0 \\
0 & 0 & 0 & 0 \\
0 & 0 & 0 & 0 \\
\hline\n15 & 11\n\end{array}\right)6
$$

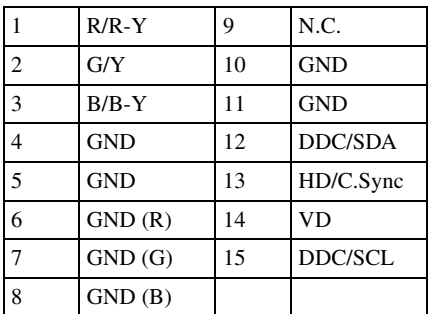

#### **Konektor RS-232C (D-sub 9-pólový konektor, samička)**

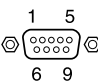

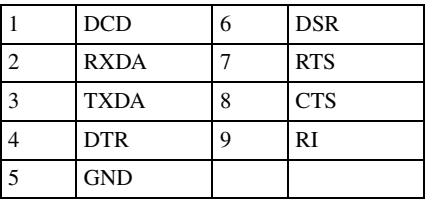

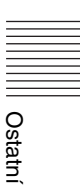

# **Konektor INPUT C Konektor DVI (DVI-D, samička) Vstupní signály a nastavitelné**

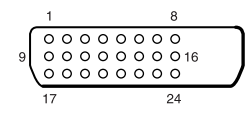

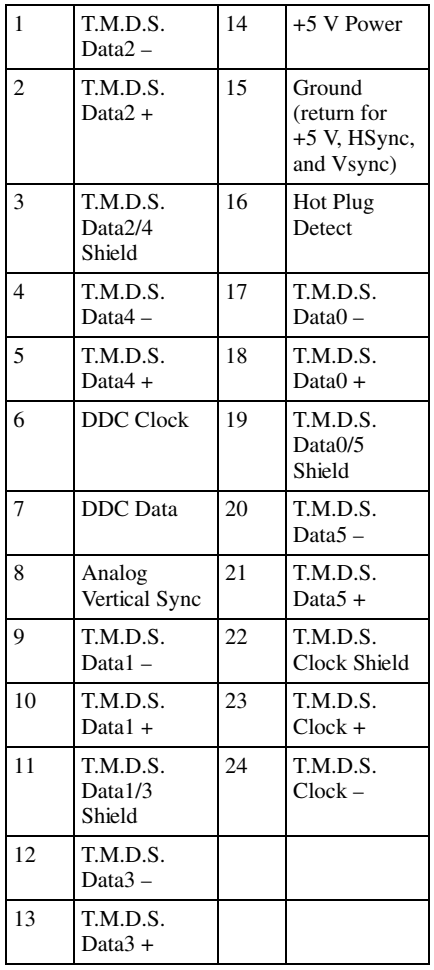

# **položky**

#### **Menu PICTURE SETTING**

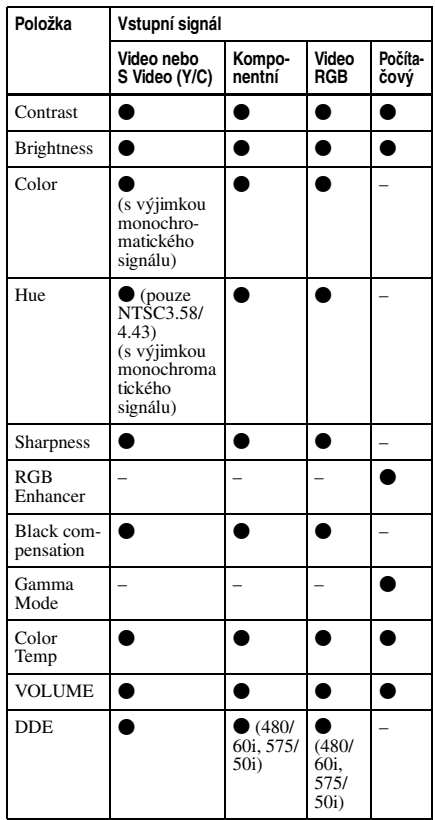

 $\bullet$  : Nastavitelné

– : Nelze nastavit

#### **Menu INPUT SETTING**

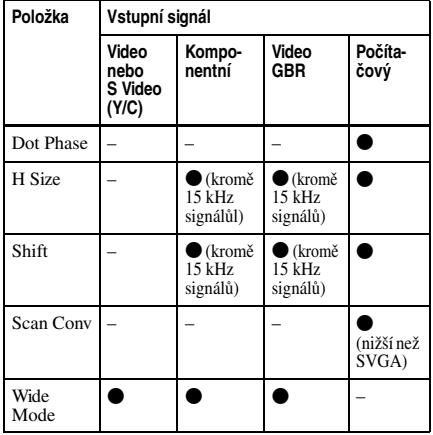

 $\bullet$ : Nastavitelné

– : Nelze nastavit

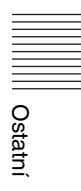

## **Přednastavené signály Paměťová pozice Předvolený signál SIZE fH (kHz) fV (Hz)** Sync SIZE 1 Video 60 Hz 15,734 59,940 H-neg, V-neg 2 | Video 50 Hz | 15,625 | 50,000 | H-neg, V-neg 3 15k RGB/komponentní 60 Hz 15,734 59,940 S on G/Y nebo kompozitní sync 15k RGB/komponentní 50 Hz 5 HDTV 33,750 60,000  $6*$  640 × 350 VGA mode 1 31,469 70,086 H-pos, V-neg  $\sqrt{800}$ 7\* VGA VESA 85 Hz 37,861 85,080 H-pos, V-neg 832  $8*$  640 × 400 PC-9801 Normal 24,823 56,416 H-neg, V-neg 848 9\* | VGA mode 2 | 31,469 | 70,086 | H-neg, V-pos | 800 10\* | VGA VESA 85 Hz | 37,861 | 85,080 | H-neg, V-pos | 832  $11^*$   $\begin{array}{|l} 640 \times 480 \end{array}$  VGA mode 3  $\begin{array}{|l} 31,469 \end{array}$   $\begin{array}{|l} 59,940 \end{array}$  H-neg, V-neg 800 12\* **Macintosh 13**" 35,000 66,667 H-neg, V-neg 864 13\* | VGA VESA 72 Hz | 37,861 | 72,809 | H-neg, V-neg | 832 14\* | VGA VESA 75 Hz | 37,500 | 75,000 | H-neg, V-neg | 840 15\* | VGA VESA 85 Hz | 43,269 | 85,008 | H-neg, V-neg | 832 16\* | 800 × 600 | SVGA VESA 56 Hz | 35,156 | 56,250 | H-pos, V-pos | 1 024 17\* | SVGA VESA 60 Hz | 37,879 | 60,317 | H-pos, V-pos | 1 056 18\* | SVGA VESA 72 Hz | 48,077 | 72,188 | H-pos, V-pos | 1 040 19\* SVGA VESA 75 Hz 46,875 75,000 H-pos, V-pos 1 056 20<sup>\*</sup> SVGA VESA 85 Hz 53,674 85,061 H-pos, V-pos 1 048 21\* 832 × 624 Macintosh 16" 49,724 74,550 H-neg, V-neg 1 152 22\* | 1 024 × 768 | XGA VESA 43 Hz | 35,524 | 86,958 | H-pos, V-pos | 1 264 23\* | XGA VESA 60 Hz | 48,363 | 60,004 | H-neg, V-neg | 1 344 24\* | XGA VESA 70 Hz | 56,476 | 69,955 | H-neg, V-neg | 1 328 25\* XGA VESA 75 Hz 60,023 75,029 H-pos, V-pos 1 312 26\* XGA VESA 85 Hz 68,677 84,997 H-pos, V-pos 1 376  $27^*$  1 152 × 864 SXGA VESA 70 Hz 63,995 70,019 H-pos, V-pos 1 472 28 SXGA VESA 75 Hz 67,500 75,000 H-pos, V-pos 1 600 29 SXGA VESA 85 Hz | 77,487 | 85,057 | H-pos, V-pos | 1 568  $30^*$  | 1 152 × 900 | Sunmicro LO | 61,795 | 65,960 | H-neg, V-neg | 1 504 31 Sunmicro HI 71,713 76,047 Composite sync 1 472  $32^*$  1 280 × 960 SXGA VESA 60 Hz 60,000 60,000 H-pos, V-pos 1 800 33 SXGA VESA 75 Hz 75,000 75,000 H-pos, V-pos 1 728

## $CZ$  50 | Technické údaje

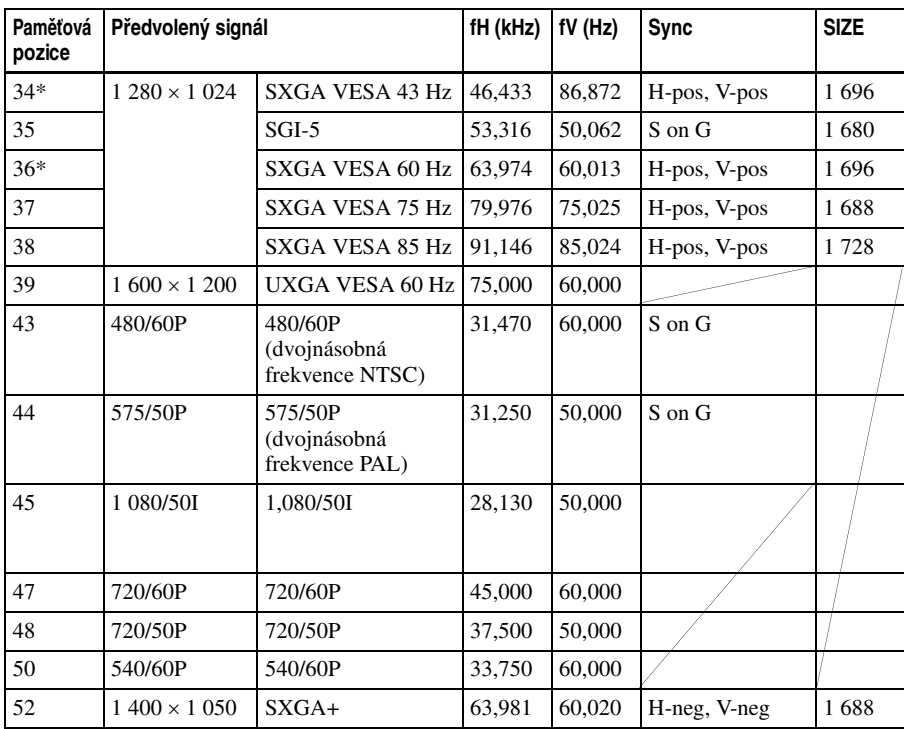

\* Pro signály označené hvězdičkou je podporován digitální vstup. Ty signály od čísla 6 do čísla 39, které nejsou označeny hvězdičkou, jsou automaticky zpracovány v souladu se specifikacemi projektoru.

#### **Poznámky**

- Paměťové pozice 22 a 34 jsou pro prokládané signály.
- Pokud je na vstupu SXGA+ signál může obraz přesáhnout okraje plátna. V takovém případě přiveďte na vstup signál obrazu, který není obklopen černými okraji a odpojte a znovu připojte propojovací kabel, případně stiskněte tlačítko INPUT a vyberte vstupní signál znovu.
- Nastavte rozlišení a obnovovací frekvenci obrazu na připojeném počítači tak, aby byly v mezích přednastavených signálů.

Ostatní

## **Varování týkající se zapojení napájení**

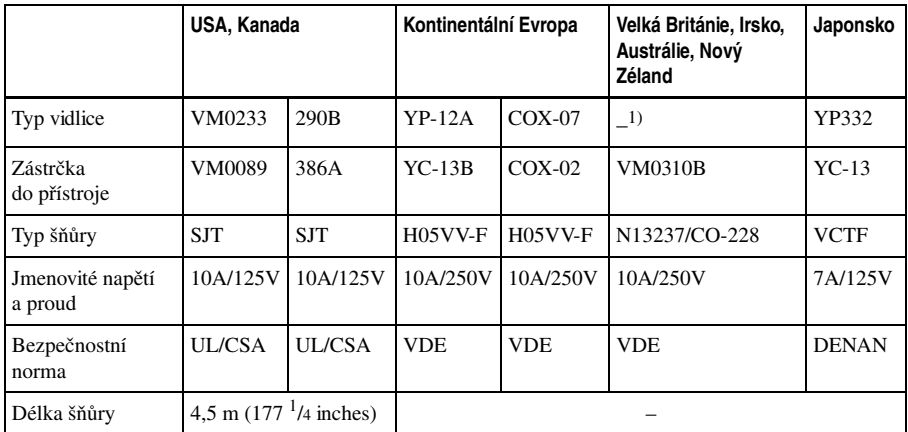

Použijte správnou napájecí šňůru odpovídající vaší rozvodné síti.

1) Použijte správnou vidlic pro vaši zemi.

# **Rejstřík**

# **A**

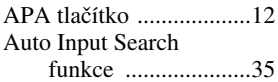

# **B**

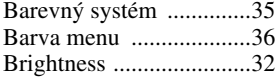

# **C**

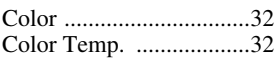

# **D**

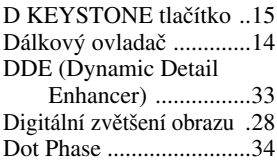

# **F**

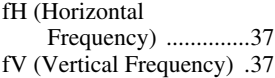

# **G**

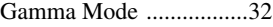

# **H**

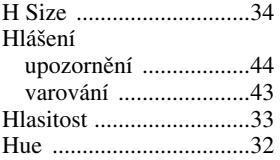

# **I**

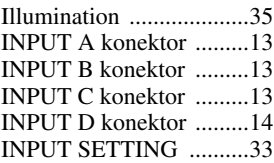

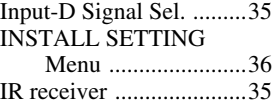

# **K**

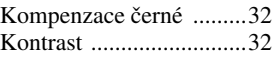

# **L**

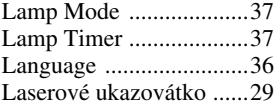

# **M**

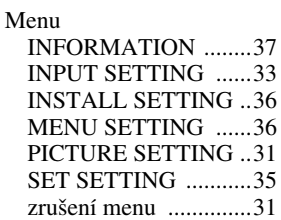

# **N**

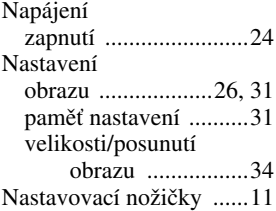

# **O**

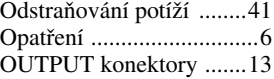

## **P**

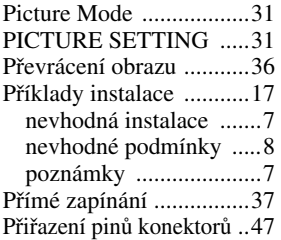

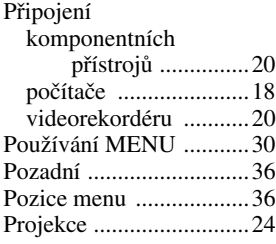

# **R**

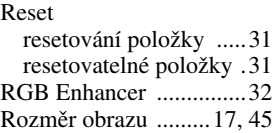

# **S**

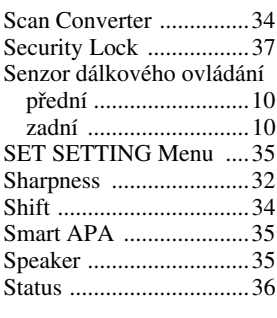

# **T**

Technické údaje .............45

## **U**

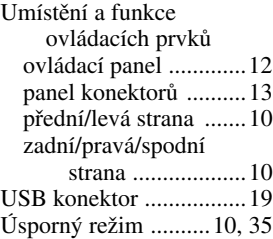

#### **V**

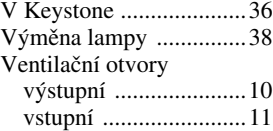

Ostatní

Vložení baterií ................16 Volba jazyka menu ........22 Volitelné příslušenství ...47 Vzduchový filtr ..............39

#### **W**

Wide Mode .....................33

Sony Corporation Printed in Czech Republic http://www.sony.net/